### **UNIVERSIDADE FEDERAL DOS VALES DO JEQUITINHONHA E MUCURI FACULDADE DE CIÊNCIAS EXATAS - FACET Bacharelado Em Sistemas de Informação**

**Mateus Amaral de Almeida Souza**

### **SISTEMA WEB PARA CONTROLE E GERENCIAMENTO DE MONITORIAS**

**Diamantina 2021**

**Mateus Amaral de Almeida Souza**

### **SISTEMA WEB PARA CONTROLE E GERENCIAMENTO DE MONITORIAS**

Trabalho de conclusão de curso apresentado ao programa de Graduação em Sistemas de Informação da Universidade Federal dos Vales do Jequitinhonha e Mucuri, como requisito para obtenção do título de Bacharel em Sistemas de Informação.

Orientador: Prof. DSc. Áthila Rocha Trindade Coorientador: MSc. Thales Francisco Mota Carvalho

## **Diamantina 2021**

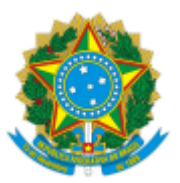

### **MINISTÉRIO DA EDUCAÇÃO** UNIVERSIDADE FEDERAL DOS VALES DO JEQUITINHONHA E MUCURI

### **FOLHA DE APROVAÇÃO**

**Mateus Amaral de Almeida Souza**

### **SISTEMA WEB PARA CONTROLE E GERENCIAMENTO DE MONITORIAS**

Trabalho de Conclusão de Curso apresentado ao Curso de Sistemas de Informação da Universidade Federal dos Vales do Jequitinhonha e Mucuri, como requisito parcial para obtenção do título de Bacharel em Sistemas de Informação.

Orientador: Áthila Rocha Trindade Coorientador: Thales Francisco Mota Carvalho

Data de aprovação: 12/05/2021

Prof. Dr. Áthila Rocha Trindade Faculdade de Ciências Exatas - UFVJM

MSc. Thales Francisco Mota Carvalho Diretoria de Comunicação Social - UFVJM

Profª Drª. Caroline Queiroz Santos Faculdade de Ciências Exatas - UFVJM

### Prof. MSc. Marcelo Ferreira Rego

### Faculdade de Ciências Exatas - UFVJM

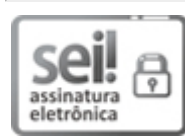

Documento assinado eletronicamente por **Caroline Queiroz Santos**, **Servidor**, em 12/05/2021, às 12:03, conforme horário oficial de Brasília, com [fundamento](http://www.planalto.gov.br/ccivil_03/_Ato2015-2018/2015/Decreto/D8539.htm) no art. 6º, § 1º, do Decreto nº 8.539, de 8 de outubro de 2015.

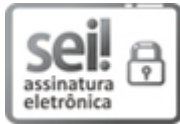

**Documento assinado eletronicamente por Thales Francisco Motta Carvalho, Servidor, em** 12/05/2021, às 12:31, conforme horário oficial de Brasília, com fundamento no art. 6º, § 1º, do Decreto nº 8.539, de 8 de [outubro](http://www.planalto.gov.br/ccivil_03/_Ato2015-2018/2015/Decreto/D8539.htm) de 2015.

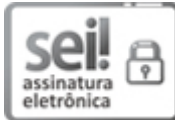

Documento assinado eletronicamente por **Áthila Rocha Trindade**, **Servidor**, em 12/05/2021, às 12:48, conforme horário oficial de Brasília, com [fundamento](http://www.planalto.gov.br/ccivil_03/_Ato2015-2018/2015/Decreto/D8539.htm) no art. 6º, § 1º, do Decreto nº 8.539, de 8 de outubro de 2015.

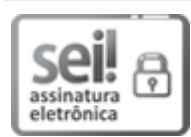

Documento assinado eletronicamente por **Marcelo Ferreira Rego**, **Servidor**, em 12/05/2021, às 12:49, conforme horário oficial de Brasília, com [fundamento](http://www.planalto.gov.br/ccivil_03/_Ato2015-2018/2015/Decreto/D8539.htm) no art. 6º, § 1º, do Decreto nº 8.539, de 8 de outubro de 2015.

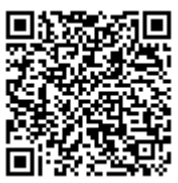

A autenticidade deste documento pode ser conferida no site https://sei.ufvjm.edu.br/sei/controlador\_externo.php? [acao=documento\\_conferir&id\\_orgao\\_acesso\\_externo=0,](https://sei.ufvjm.edu.br/sei/controlador_externo.php?acao=documento_conferir&id_orgao_acesso_externo=0) informando o código verificador **0352344** e o código CRC **E6A5D7BD**.

**Referência:** Processo nº 23086.004440/2021-71 SEI nº 0352344

#### **RESUMO**

O gerenciamento dos processos de monitoria da UFVJM (Universidade Federal dos Vales do Jequitinhonha e Mucuri) enfrenta dificuldades devido à ausência de execução de procedimentos organizacionais bem definidos para controle e gerenciamento das atividades de monitoria, bem como para análise dos processos de monitoria ocorridos ao longo do tempo. Além disso, todo o registro das etapas do processo de monitoria está em arquivos de papel. Tal documentação organizada fisicamente dificulta ações de análise, como: frequência de alunos nas atividades de monitoria, avaliação dos monitores pelos alunos nos diferentes processos de monitoria, distribuição dos horários e locais de monitoria, etc. Neste sentido, o estabelecimento de procedimentos automatizados para registro e controle de monitorias, através da implementação de um Sistema de Informação (SI) para controle de monitorias poderia contribuir para uma melhor gestão desta atividade na UFVJM. Sendo assim, foi proposto dentro da própria universidade a contratação de estagiários para atender a essa demanda, ou seja, desenvolver um Sistema de Informação para gerenciar o processo de monitoria, bem como e emitir relatórios indispensáveis para certificação de documentos relativos à ocorrência destas. O objetivo deste trabalho foi o desenvolvimento de tal SI, tendo como principais funções: aos discentes, disponibilizar o horário das monitorias em curso na UFVJM, bem como onde irão ocorrer; aos professores, permitir a supervisão de seus monitores; aos monitores, permitir o cadastro de atividades relativas à monitoria, e frequência dos alunos; e por fim, a PROGRAD (Pró-Reitoria de Graduação), permitir administrar e analisar os processos de monitoria. O software desenvolvido foi submetido a um processo de validação preliminar e os resultados mostraram que, com pequenas melhorias, este pode ser utilizado pela UFVJM para gerenciar e analisar os processos de monitorias que ocorrem no âmbito de seus diversos cursos.

Palavras chaves**:** Monitorias em Universidades, Desenvolvimento de Sistemas, Sistema de gestão de monitorias.

#### **ABSTRACT**

The management of monitorship processes of UFVJM (Universidade Federal dos Vales do Jequitinhonha e Mucuri) has been faced to difficulties due to the lack of clearly well-defined procedures for controlling and managing the monitorship activities, as well as for analyzing historically the monitorship processes. Furthermore, the registration of all tasks of monitorship have been made in a paper-based way. This physical documentation becomes harder analyzing the monitorship processes, as: students attendance in the monitorship classes, monitor evaluations, monitorship activities schedule, etc. In this sense, the definition of automated procedures of recording and controlling the monitorship processes, through implementation of an Information System (IS) could contribute to a better management of this activity in UFVJM. Thus, it was proposed hiring of interns in UFVJM to deal with this demand, that is, developing an Information System for managing the monitorship processes, as well as providing essential reports for certification of documents related to the monitorship processes. This work aimed to develop such IS, which has as main goals: to the students: providing the schedule monitorship classes occurring in UFVJM, as well as where they take place; to the monitors: allowing the registration of classes and the students' attendance; and finally, to the PROGRAD (Pró-Reitoria de Graduação): allowing managing and analyzing the monitorship processes. This software was submitted to a preliminary validation process, and the results showed that, with a few improvements, it can be used by UFVJM for managing and analyzing the monitorship processes which occurs within the scope of its courses.

Keywords: Monitoring processes in Universities, Information Systems Development, Information System for monitoring process

### **LISTA DE FIGURAS**

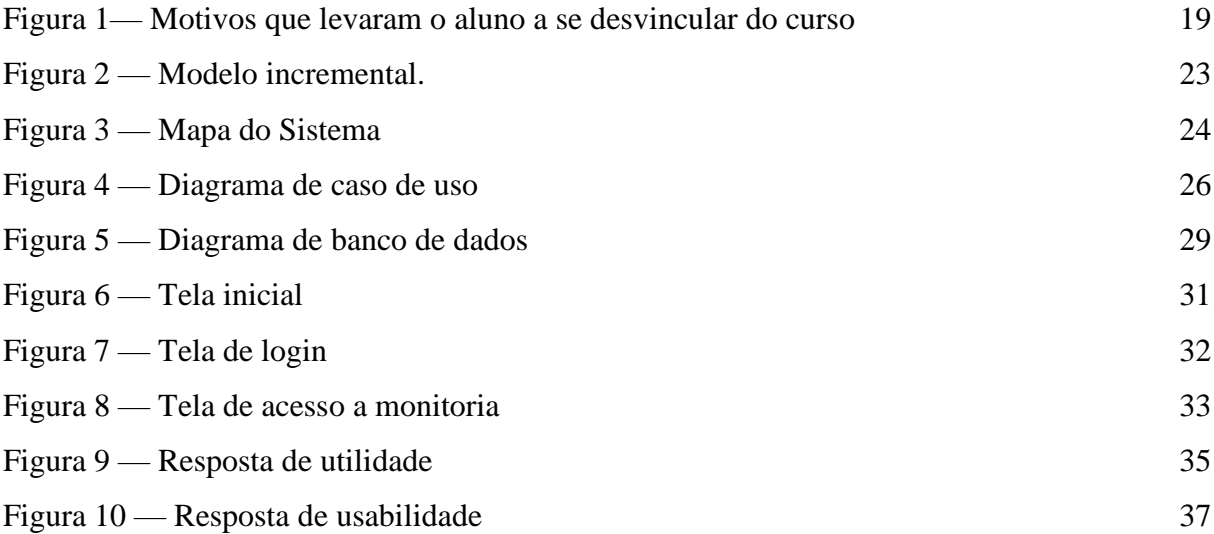

### **LISTA DE TABELAS**

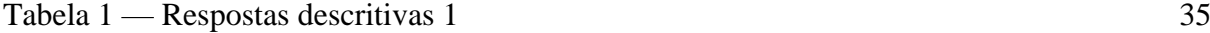

Tabela 2 — [Respostas descritivas 2](#page-36-0) 36

### **LISTA DE ABREVIATURAS E SIGLAS**

DAA - Departamento de Auxílio Acadêmico

PROGRAD - Pró-Reitoria de Graduação

UFVJM - Universidade Federal dos Vales do Jequitinhonha e Mucuri

UML - Linguagem de Modelagem Unificada

BC&T - Bacharelado de Ciência e Tecnologia

SI – Sistema de Informação

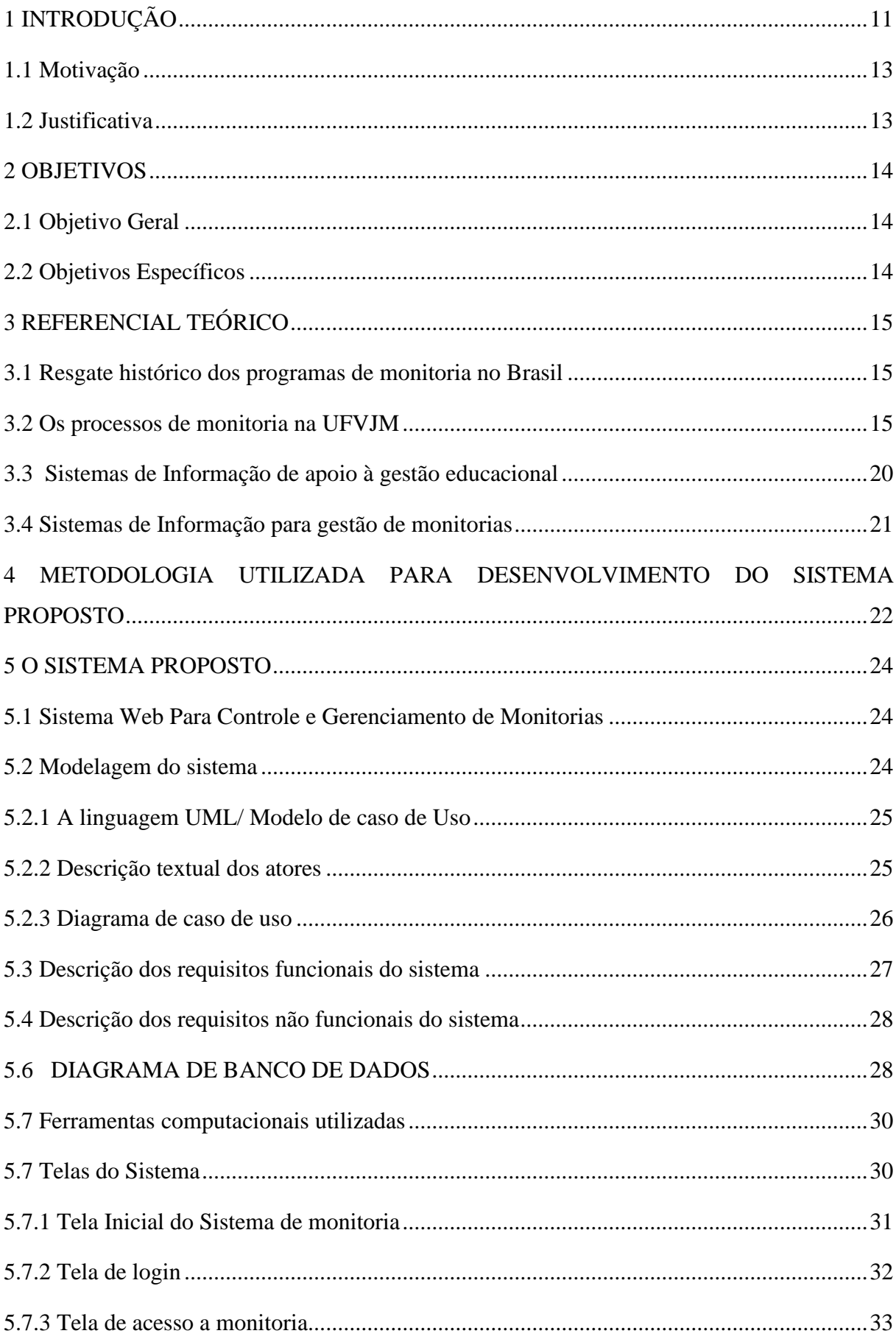

# **SUMÁRIO**

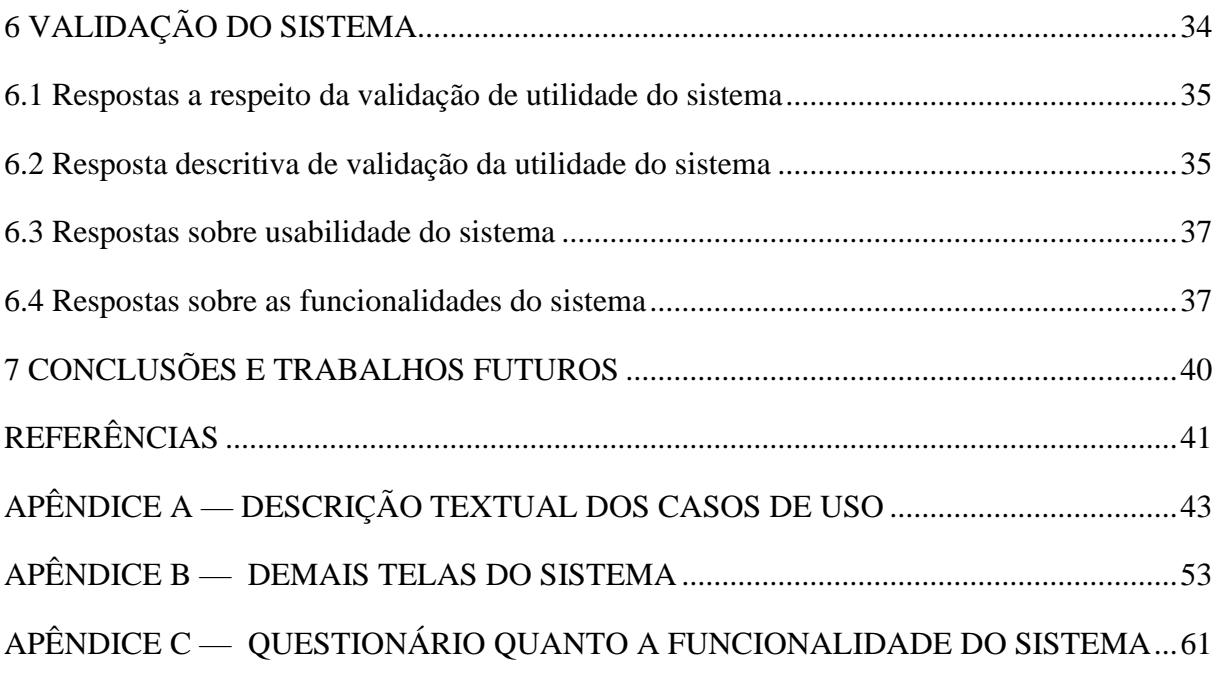

### <span id="page-11-0"></span>**1 INTRODUÇÃO**

Uma importante atividade desenvolvida em instituições educacionais como a Universidade Federal do Vale do Jequitinhonha e Mucuri (UFVJM) são os programas de monitoria. A monitoria é uma prática onde o monitor auxilia outros alunos em dúvidas oriundas de uma disciplina. Para tal, o aluno monitor deve comprovar seu conhecimento aprimorado na disciplina mediante prova de seleção. Os encontros são geralmente extraclasse, onde o monitor compartilha dúvidas, dificuldades e soluções encontradas no aprendizado do conteúdo. Tal atividade tem como objetivo principal promover uma melhoria da aprendizagem por parte dos alunos sobre os conteúdos das disciplinas, além de poder, também, promover a evolução acadêmica dos monitores.

No contexto da UFVJM, as atividades de monitoria são gerenciadas pela Divisão de Assuntos Acadêmicos/ Pró Reitoria de Graduação (DAA/PROGRAD). Tal divisão da universidade é responsável por registrar os monitores selecionados a cada semestre para cada disciplina, além de gerenciar toda a documentação relativa às atividades ocorridas durante uma monitoria, a saber: registro das aulas de monitoria, registro das reuniões entre professor e monitor, registro de frequência dos estudantes nas aulas de monitoria, relatórios de frequência dos monitores e avaliação dos monitores que será feito ao final do semestre ao qual a monitoria está associada.

Ocorre que, atualmente, além de não haver procedimentos organizacionais bem estabelecidos para a divulgação e gerenciamento dos processos de monitoria, toda a documentação é composta de formulários físicos que devem ser entregues pelo monitor e professor ao DAA.

Em razão da conjuntura pandêmica do COVID-19, o ensino pela UFVJM passou a ser remoto, por consequências, as monitorias também foram adaptadas à essa modalidade, e toda a documentação relativa aos processos de monitoria atualmente tramita através do sistema governamental SEI (Sistema Eletrônico de Informações). Entretanto, o uso deste sistema não acarreta numa desejável melhoria da gestão e controle dos processos de monitoria, uma vez que o uso do SEI possibilita apenas a tramitação dos documentos em formato digital, ao invés de fisicamente. Tal falta de definição de procedimentos e excesso de documentação sobre os processos de monitoria causam inúmeros problemas.

Uma primeira questão é que não há um canal de divulgação dos horários das monitorias para o público, o que faz com que cada monitor possa utilizar um mecanismo diferente de comunicação com os alunos (e-mail, WhatsApp, Google Classroom, dentre outros). Desta forma, um aluno que participa de várias monitorias pode ter que acessar vários canais diferentes de divulgação, o que certamente torna mais difícil o acompanhamento das aulas. Além disso, não há um procedimento estabelecido para que o professor possa monitorar a ocorrência das aulas, bem como a frequência dos alunos nestas. Tal processo é feito informalmente, quando professor e monitor se encontram nas reuniões periódicas que estes podem estabelecer. Por fim, para cada aula dada há o preenchimento de um formulário, que deve ser entregue à DAA periodicamente, além de ser entregue também à DAA ao final do processo formulários de registro de avaliação do monitor (pelos alunos, pelo professor e um auto avaliação).

A automatização do processo de registro e ocorrência das monitorias, através da implementação de um Sistema de Informação, pode acarretar inúmeras vantagens para os diferentes atores envolvidos no processo (alunos, professores, monitores e DAA). Através do Sistema de Informação todos os monitores podem registrar os horários e locais das aulas, estabelecendo um canal único de divulgação para os alunos sobre todas as monitorias, o que facilita o acompanhamento das aulas por parte dos alunos. Além disso, o registro no sistema, por parte do monitor, das atividades das aulas e das frequências dos alunos, faz com que os professores possam acompanhar o trabalho do monitor e frequência dos alunos, à medida que a monitoria vai ocorrendo.

Por fim, o registro no sistema (além dos registros anteriores), das reuniões entre monitores e professores, bem como das avaliações dos monitores provê à DAA uma base de dados digital que pode ser utilizada para realização de diferentes análises sobre os vários processos de monitoria, visando a melhoria contínua dos processos de monitorias. Tal análise atualmente é muito difícil de ser feita, devido ao fato de que todos os registros citados estão sob a forma de inúmeros formulários (na forma de documentos físicos ou mais recentemente, documentos digitalizados).

Pensando em promover as melhorias citadas anteriormente para a gestão das atividades de monitoria na UFVJM, este trabalho se baseia na implementação de um sistema web de automatização do registro das atividades de monitoria, para prover informações que visem uma melhor gestão dos programas de monitoria por parte da DAA/PROGRAD (Divisão de Assuntos Acadêmicos / Pró Reitoria de Graduação) da UFVJM. Inicialmente o sistema foi testado com dados de monitorias fictícias, a fim de avaliar previamente a utilidade e usabilidade do sistema, do ponto de vista dos discentes, monitores, professores e funcionários da PROGRAD. Como será visto no capítulo sobre a validação do sistema, este pode contribuir para o processo de gestão das monitorias caso seja utilizado no âmbito da UFVJM.

### <span id="page-13-0"></span>**1.1 Motivação**

Tínhamos um problema: ausência de uma plataforma centralizada para lidar com as informações referentes a monitoria, como: horários de monitorias, locais, monitores, conteúdo a ser apresentado durante a monitoria, dentre outras, essas informações são transmitidas e divulgadas principalmente por e-mail. Partindo desse problema tínhamos em mãos uma grande oportunidade de aprendizado, podendo assim sugerir um desenvolvimento de software como solução para o problema apresentado, e mais do que construir apenas um software, construir um software de extrema relevância e utilidade para universidade, o que agregou cada vez mais valor e interesse durante o desenvolvimento do projeto.

#### <span id="page-13-1"></span>**1.2 Justificativa**

<span id="page-13-2"></span>A implantação do Sistema Web de Gestão de Monitoria é de grande interesse para a instituição, pois trata de sistematizar e centralizar os dados dos alunos de tal forma que se possa visualizar monitorar e analisar com mais clareza as atividades exercidas. O sistema descrito nos próximos capítulos visa automatizar esta tarefa e torná-la mais simples e agradável para todas as partes (monitores, professores e administradores do sistema de monitoria). O aluno irá utilizar uma plataforma web, de fácil acesso, para transcrever suas atividades executadas durante a monitoria trabalhada, sendo que as informações cadastradas facilitarão ao professor o acompanhamento de seu monitor, bem como auxiliarão a PROGRAD a analisar detalhadamente como estão ocorrendo os processos de monitoria (atividades executadas, frequência de alunos, dentre doutros).

### **2 OBJETIVOS**

### <span id="page-14-0"></span>**2.1 Objetivo Geral**

Implementar um Sistema de Informação que automatize as principais atividades relacionadas à gestão dos processos de monitoria na UFVJM

### <span id="page-14-1"></span>**2.2 Objetivos Específicos**

Como objetivos específicos para esse trabalho, têm-se:

- Permitir aos professores e a DAA acompanhar de forma online as atividades desenvolvidas nas aulas das monitorias, bem como a frequência dos alunos;
- Oferecer aos alunos um canal para que os mesmos possam ter acesso à programação das aulas das monitorias;
- Facilitar a PROGRAD DAA em específico com registro de professores e monitores inseridos na universidade;
- <span id="page-14-2"></span>● Disponibilizar informações e funcionalidades que permitam à DAA fazer uma melhor gestão dos programas de monitoria.

### **3 REFERENCIAL TEÓRICO**

#### <span id="page-15-0"></span>**3.1 Resgate histórico dos programas de monitoria no Brasil**

O método de ensino chamado inicialmente de *monitorial* ou *mútuo* tem seu início na Europa do século XVIII (França e Inglaterra), com objetivo de fazer com que o ensino de instrução elementar e diferentes ofícios importantes à época da revolução industrial pudesse ser mais amplamente executado. Desta forma, jovens mais proeminentes instruídos pelos mestres de ofício, ensinavam os ofícios a outros jovens (bem como a instrução elementar necessária para apreensão dos ofícios), o que favorecia uma qualificação mais rápida ao trabalho (Steinbach, 2014).

No Brasil, as primeiras iniciativas de uso do método monitorial datam do começo do século XIX (1808), com a transformação do Brasil na sede da coroa Portuguesa. Com o advento de uma nova nação, era preciso disseminar a educação em todo o território. Em 1827, é criado o decreto das Escolas das Primeiras Letras, que tinha o objetivo de disseminar o ensino de noções básicas de: aritmética, geometria, gramática da língua portuguesa, princípios cristãos e da doutrina católica apostólica romana nas variadas cidades, vilas e vilarejos da nação. A forma de disseminar tais conhecimentos previa o uso do método monitorial (Steinbach, 2014).

Segundo Steinbach (2014), no âmbito das Instituições de Ensino Superior (IES), os programas de monitoria foram inicialmente instituídos pela Lei nº 5540/1968. Posteriormente, tal normativa foi aperfeiçoada pelos Decretos de nº 66.315 de 1970 e de nº 85862, de 1981 (este último referente à reforma universitária no Brasil feita àquela época). Tal decreto determina que cabe à cada IES fixar as condições para o exercício das funções de monitor. Assim, dentro da perspectiva básica de que o monitor deve auxiliar o docente no processo de ensinoaprendizagem, cada Universidade pode internamente definir o regramento específico para ocorrência dos processos de monitoria.

#### <span id="page-15-1"></span>**3.2 Os processos de monitoria na UFVJM**

A respeito do programa de monitoria, a Resolução n° 55 da UFVJM (UFVJM, 2017) no art. 1º declara "O Programa de Monitoria visa proporcionar aos discentes a participação efetiva e dinâmica em projeto acadêmico de ensino, no âmbito de determinada unidade curricular, sob a orientação direta do docente responsável pela mesma. " O intuito do programa de monitoria sempre foi proporcionar aos discentes o interesse e efetivação no estudo durante sua graduação. E para que isso seja feito de forma bem elaborada, existem direitos e deveres da parte integrante do programa, o monitor, o professor supervisor da monitoria, à PROGRAD, a Unidade Acadêmica e discentes vinculados ao programa de monitoria da UFVJM.

O artigo 5, Resolução N° 55, de 20 de setembro de 2017, destaca a responsabilidade de cada parte integrante do programa:

Art. 5º Caberá à PROGRAD:

I - Estabelecer normas para o Programa de Monitoria.

II - Distribuir bolsas de monitoria para as Unidades Acadêmicas / Departamentos, de acordo com os critérios estabelecidos no Art. 10 desta Resolução.

III - Receber os resultados dos processos de seleção dos monitores, os "Atestados de Frequência Mensais", os "Relatórios Finais de Frequência e Atividades do Monitor", as "Listas de Presença em Atividades de Monitoria", o "Relatório Final de Avaliação do Supervisor", os "Relatórios de Avaliação da Monitoria" e toda a documentação necessária dos discentes envolvidos nessa atividade.

IV - Arquivar e gerenciar todos os documentos referentes ao Programa de Monitoria. V - Elaborar planilha para autorizar pagamento dos bolsistas e encaminhá-la à Pró-Reitoria de Planejamento e Orçamento (PROPLAN).

VI - Informar às Unidades Acadêmicas / Departamentos a carga horária exercida pelos monitores, para fins de emissão de Certificado.

VII - Classificar como apto o professor responsável a atuar como supervisor em unidade curricular que obtiver pontuação igual ou superior a 60 pontos no processo de avaliação conduzido mediante a aplicação dos formulários próprios (Anexos IV, X e XI).

O artigo 6º destaca a responsabilidade das Unidades Acadêmicas:

Art. 6º Caberá à Unidade Acadêmica:

I - Distribuir bolsas de monitoria entre os cursos, de acordo com critérios estabelecidos pelo Art. 10 desta Resolução.

II - Publicar Edital para seleção de monitores dentro do prazo previsto em calendário acadêmico, utilizando o Edital padrão disponível no sítio eletrônico da PROGRAD. III - Encaminhar o resultado da seleção dos monitores bolsistas e voluntários à DAA/PROGRAD.

IV - Encaminhar à DAA/PROGRAD o Ofício de Recondução de Monitores, quando da renovação da monitoria de um semestre para o outro, conforme Anexo V desta Resolução, caso o supervisor da unidade curricular tenha sido classificado como apto para a manutenção da bolsa de monitoria.

V - Emitir Certificado para monitores e professores supervisores que exerceram atividades no Programa de Monitoria, de acordo com informações da PROGRAD, a respeito da carga horária cumprida por cada monitor.

VI - Fazer a supervisão do Programa de Monitoria no âmbito da Unidade Acadêmica, garantindo a boa execução deste e que os objetivos do Programa sejam atingidos. A responsabilidade da PROGRAD da UFVJM sobre o programa de monitoria tem como responsabilidades segundo o capítulo.

O artigo 7º destaca as responsabilidades do professor Supervisor

Art. 7º Caberá ao Professor Supervisor:

I - Dar suporte à Unidade Acadêmica durante o processo de seleção dos monitores, para que o processo ocorra com maior celeridade.

II - Orientar e supervisionar os monitores bolsistas e voluntários.

III - Assinar mensalmente, os Atestados de Frequência dos monitores bolsistas e voluntários, atestando o cumprimento das atividades de monitoria.

IV - Havendo desligamento de monitor(es), nomear novo(s) monitor(es), seguindo a ordem de classificação dos candidatos do processo seletivo vigente.

V - Havendo vagas não preenchidas para a monitoria, solicitar ao Departamento responsável a publicação de novo Edital para seleção de monitores, respeitado o Artigo 7º, inciso IV desta Resolução.

VI - Enviar Ofício à DAA/PROGRAD, informando o desligamento e/ou cadastro de novos monitores, conforme Anexo VI desta Resolução.

VII - Elaborar e enviar semestralmente o Plano de Trabalho para Monitoria à Diretoria de Ensino (DEN/PROGRAD), devidamente assinado pelo Professor Supervisor e pelo Chefe do Departamento.

VIII - Assinar, semestralmente, os Relatórios Finais de Frequência e Atividades dos Monitores bolsistas e voluntários, atestando o cumprimento das atividades de monitoria e avaliando o monitor.

#### O artigo 8º destaca das responsabilidades do monitor

Art. 8º Caberá ao Monitor:

I - Auxiliar o professor supervisor nas atividades previstas no Plano de Ensino, dando suporte ao corpo discente em determinada unidade curricular, visando à melhoria do rendimento acadêmico.

II - Cumprir o Plano de Trabalho determinado pelo Professor Supervisor.

III - Informar ao Professor Supervisor, quando houver interesse em desligar-se do Programa de Monitoria.

IV - Entregar na DAA/PROGRAD, documentos pessoais, histórico escolar, informação sobre conta bancária, bem como Cadastro de Monitor e Termo de Compromisso, conforme Anexos I e II desta Resolução.

V - Entregar mensalmente, o Atestado de Frequência (Anexo III), na DAA/PROGRAD, entre os dias 15 e 20 de cada mês, ou de acordo com os prazos estabelecidos pela PROPLAN.

VI - Entregar na DAA/PROGRAD no último mês de vigência da bolsa de monitoria, no prazo definido por essa Divisão, o Relatório Final de Avaliação do Supervisor (Anexo X) e o Relatório Final de Frequência e Atividades do Monitor (Anexo IV), acrescido da Lista de Presença em Atividades de Monitoria (Anexo IX) ou da comprovação de realização de atividades a distância, através da Plataforma Moodle, devendo os anexos IV, IX e demais comprovantes serem assinados pelo docente supervisor da monitoria.

O artigo 9º destaca as responsabilidades do discente matriculado na monitoria

Art. 9º Caberá ao discente matriculado e frequente em unidades curriculares/áreas assistidas pelo Programa de Monitoria:

I - Informar ao professor supervisor o não cumprimento das atribuições do monitor; II - Avaliar semestralmente o monitor através do instrumento disponibilizado pela PROGRAD.

III - Assinar a lista de presença em atividades de monitoria segundo o anexo IX.

O processo de monitoria acontece regularmente dentro do período letivo onde os monitores efetuam suas monitorias para alunos da disciplina na qual o monitor prestou o processo de seleção. A responsabilidade do monitor é de tentar facilitar o máximo para o aluno da monitoria seus estudos dentro das disciplinas, resolvendo atividades, tirando dúvidas, ministrando pequenas aulas de ajuda para o estudante etc.

O professor por sua vez, que é uma peça importante no sistema de monitoria, tem por características supervisionar o que o monitor vem ministrando nas monitorias e agendando reuniões com o monitor para capacitá-lo para suas monitorias.

A monitoria é uma prática onde o monitor auxilia outros alunos em dúvidas oriundas de uma disciplina. Lembrando que o aluno monitor deve comprovar seu conhecimento aprimorado na disciplina mediante prova de seleção. Os encontros são geralmente extraclasse, onde o monitor compartilha dúvidas, dificuldades e soluções encontradas no aprendizado do conteúdo.

Em uma pesquisa feita na UFVJM, Campos (2017, p.65) constatou que alunos de Bacharelado em Ciência e Tecnologia (BC&T) tiveram dificuldade no acompanhamento do conteúdo das disciplinas, o que ocasiona consecutivamente a evasão desses alunos, dentre vários motivos levaram o abandono dos alunos sobre o curso, conforme mostra a Figura 1. A UFVJM através do programa de monitorias tenta amenizar essa dificuldade, e, portanto, combater a retenção e evasão. Os programas de monitoria da UFVJM, segundo a resolução Nº 55 do Consepe (Conselho de Ensino, Pesquisa e Extensão da UFVJM), em seu artigo 4º, diz que a monitoria tem como um dos objetivos construir um vínculo entre docentes e discentes com a meta de promover melhorias nas ferramentas de ensino e aprendizado.

<span id="page-19-0"></span>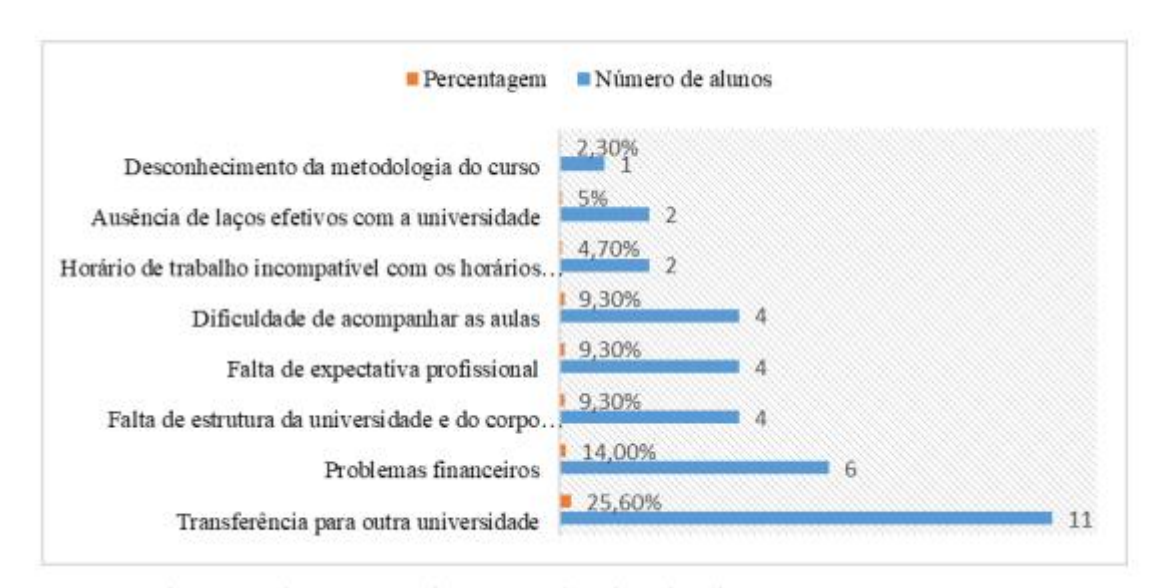

#### Figura 1— Motivos que levaram o aluno a se desvincular do curso

Fonte: Campos (2017 p.66)

Levando-se em consideração que praticamente quase toda comunidade acadêmica se utiliza de computadores, ou pelo menos tem acesso à *internet*, um sistema de informação que possa servir de meio para melhor informar os alunos sobre a ocorrência de atividades de monitoria facilitará o acompanhamento e a participação dos alunos em tais atividades. Os impactos deste projeto nos anos iniciais da graduação poderão possibilitar uma transição menos traumática do sistema de ensino básico para o ensino superior procurando amenizar algumas frustrações que podem ocorrer com o aluno.

Além do trabalho já citado no âmbito da UFVJM, importantes evidências sobre o impacto dos programas de monitoria no processo de ensino-aprendizagem podem ser encontradas na literatura. Lima e Pinheiro (2018) destacam a importância do processo de monitoria para o crescimento acadêmico do monitor, como: melhoria da oratória, mais interesse por eventos científicos da área da disciplina, dentre outros. Andrade et al. (2018) analisaram a percepção de docentes e discentes a respeito do programa de monitoria em um curso de Enfermagem, e concluíram que a monitoria pode ser um fator de fortalecimento do processo de ensino-aprendizagem, além de fomentar o desenvolvimento acadêmico dos monitores. Um trabalho com objetivo similar foi desenvolvido por Jesus et al. (2012) em um curso de Administração, com análise também sobre a visão dos docentes da área.

Dantas (2014) fez um amplo trabalho envolvendo programas de monitorias de duas universidades públicas brasileiras, analisando dados de diferentes aspectos do processo (pedagógicos, financeiros, legais). De acordo com a autora, os resultados revelaram que os programas de monitoria interessam aos alunos monitores para além da questão financeira, além de promover a estes uma maior visão crítica da profissão e das áreas de conhecimento.

Santos et al. (2016) fazem uma reflexão sobre os benefícios da monitoria, na disciplina de Farmacologia, para o processo de ensino-aprendizagem e para os monitores. Os autores concluíram que a monitoria contribuiu para o processo de ensino-aprendizagem, além de pontuar que é importante que o monitor diversifique as estratégias de abordagem dos conteúdos (como uso de plantões, grupos de estudos, aulas práticas, dentre outros). Uma constatação interessante foi que os alunos relataram se sentir mais à vontade para tirar dúvidas da disciplina nas aulas de monitoria do que nas aulas com o docente.

Por fim, um trabalho interessante e útil à realidade da pandemia de COVID-19 que estamos vivendo foi desenvolvido por Oliveira et al. (2019) em que os autores analisaram o uso de ferramentas de videoconferências para realização de monitorias a distância.

#### <span id="page-20-0"></span>**3.3 Sistemas de Informação de apoio à gestão educacional**

O uso de Sistemas de Informação como ferramenta de apoio à gestão organizacional é estratégia corriqueira atualmente, nas mais variadas atividades humanas. No âmbito da gestão organizacional como um todo (não propriamente apenas para gerenciamento de monitorias), os Sistemas de Informação (SI) ocupam importante papel, com o intuito de automatizar e tornar mais rápidos, confiáveis e melhor controlados os processos do dia a dia de uma organização educacional (escola, faculdade, universidade, dentre outros). Além disso, tais SI permitem que uma base de conhecimento seja criada e constantemente atualizada conforme os processos diários vão ocorrendo. Isso permite que rotinas computacionais possam ser utilizadas para que, de forma rápida diferentes tipos de análise sobre o negócio sejam feitos quando da necessidade dos gestores.

No âmbito da UFVJM, um SI utilizado para a automatização e apoio à gestão de vários setores da universidade é o e-Campus<sup>1</sup>. Tal sistema permite que diferentes setores da UFVJM tenham seus processos melhorados, tais como: registro de disciplinas, notas, requisições administrativas, dentre outros. Entretanto, existem ainda importantes setores da UFVJM cuja gestão pode ser melhorada através da adoção de SIs adequados, como por exemplo, a gestão dos processos de monitoria e a gestão dos processos de estágio.

<sup>&</sup>lt;sup>1</sup> Disponível em: https://ecampus.ufvjm.edu.br

Vários outros exemplos de uso de SIs de apoio à gestão educacional podem ser encontrados na literatura. Carleto (2009) analisou todo o processo de desenvolvimento e implantação de um SI de gestão educacional numa Escola Técnica da cidade de Matão – SP. Foi observado, segundo o autor, que a implantação do SI, embora tenha dispendido uma mudança na cultura de trabalho, permitiu a agilidade na emissão de documentos, maior controle de fluxo e disponibilidade de informações, o que sem dúvida melhora a gestão educacional. Rampelotto et al. (2015) discute os limites e possibilidades do uso das TICs (Tecnologias de Informação e Comunicação) para apoio da gestão escolar, concluindo que o uso destas pode colaborar para um ambiente escolar mais dinâmico, mas ponderam que a forma de adoção das TICs deve ser cuidadosamente pensada.

#### <span id="page-21-0"></span>**3.4 Sistemas de Informação para gestão de monitorias**

Como as atividades de monitoria são comuns em diversas instituições de ensino, o processo de automação deste processo pode ser algo comum nas instituições visto os benefícios da manipulação de dados dentre as atividades de monitoria exercidas. Outras abordagens de automatização de processos de monitoria foram propostas e serão aqui descritas:

O trabalho do Prado (2016) tem correlação em alguns aspectos ao presente trabalho apresentado, inicialmente por se tratar de um software de interesse entre alunos, professores, orientadores, ou seja, mesmo ambiente em que o desenvolvimento deste trabalho está inserido. Apesar de que o trabalho do Prado (2016) é um sistema para solicitação de monitoria pelos alunos, ainda sim, existem algumas funcionalidades deste trabalho que se assemelham um pouco, por exemplo: gerenciamento e avaliação dos monitores pelos orientadores, informações e geração de relatório a partir dessas informações, todas essas análises com propósito de facilitar e automatizar o processo.

Embora a atividade de monitoria seja comum em instituições de ensino, não foram encontradas outras iniciativas de automatização de processos de monitoria documentadas. Embora em muitas instituições (e na própria UFVJM) o sistema SEI (Sistema Eletrônico de Informações) esteja sendo utilizado para envio de documentação sobre monitoria, ele não cumpre o papel proposto pelo sistema desenvolvido neste trabalho.

## <span id="page-22-0"></span>**4 METODOLOGIA UTILIZADA PARA DESENVOLVIMENTO DO SISTEMA PROPOSTO**

A atividade de desenvolvimento de um SI se inicia bem antes de o SI propriamente dito começar a ser modelado e posteriormente implementado. Sendo o SI uma ferramenta tecnológica para automatizar procedimentos relativos a um negócio do mundo real, é primordial que o profissional envolvido no desenvolvimento de tal sistema faça uma imersão no modelo de negócio em questão. Somente através desta imersão é que se pode entender sobre a natureza do negócio que deve ser automatizado, quais são os procedimentos do dia a dia daquele negócio, quais são as normas legais que o regem, etc.

Dito isto, a modelagem e implementação do sistema proposto neste trabalho fosse possível, as seguintes atividades foram executadas, na ordem que se segue:

Primeiramente foi feito um estudo sobre a importância pedagógica do processo de monitoria, através de um resgate histórico sobre como esse processo surgiu e evoluiu

Após o estudo histórico anterior, foi feito o estudo sobre como o processo de monitoria é regulamentado na UFVJM, através da consulta e estudo das resoluções referentes ao assunto

Após estas duas atividades iniciais, o sistema foi desenvolvido através de um método de trabalho similar ao que é chamado na literatura de engenharia de *software* de *modelo incremental*, que consiste basicamente de: coletar requisitos básicos para desenvolvimento do sistema, analisá-los, colher feedback dos futuros usuários sobre estes requisitos para decidir sobre a continuação ou não de uma determinada ideia/proposta de desenvolvimento dentro do sistema.

A ideia deste modelo é a criação de um *software* com vários ciclos curtos nos quais as funcionalidades são introduzidas de forma facilitada, feedbacks coletados e requisitos revisados constantemente, assim é possível atingir um maior nível de satisfação do cliente e obter um melhor resultado. Vantagens do modelo incremental:

● Possibilidade de fluxo de entrega demonstrando ao cliente pequenas partes funcionais do s*oftwar*e;

● Acompanhamento facilitado pelo cliente devido a pequenas evoluções previstas;

● Redução de risco no resultado final, visto que os requisitos são analisados rotineiramente;

● Maior capacidade de alteração do projeto;

- Escopo de software flexível;
- Mais agilidade e produtividade dentro do time.

Segundo Sommerville (2011), o modelo incremental de desenvolvimento de software é:

> O desenvolvimento incremental é baseado na ideia de desenvolver uma implementação inicial, expô-la aos comentários dos usuários e continuar por meio da criação de várias versões até que um sistema adequado seja desenvolvido. Atividades de especificação, desenvolvimento e validação são intercaladas, e não separadas, com rápido feedback entre todas as atividades.

Figura 2 — Modelo incremental.

<span id="page-23-0"></span>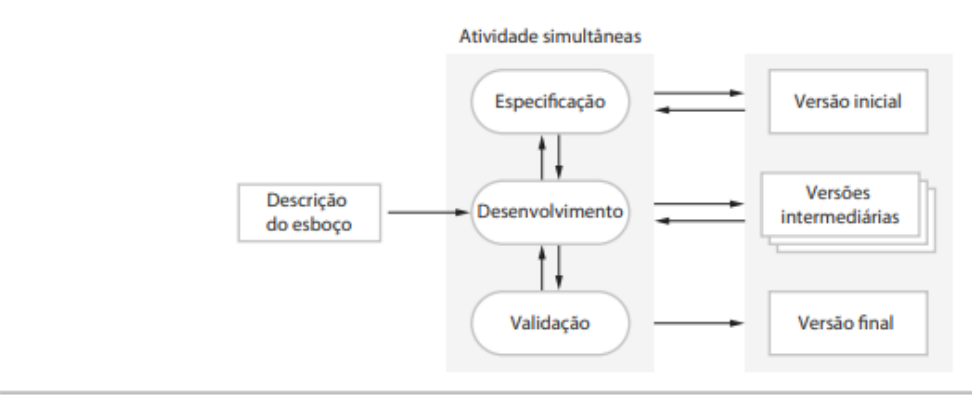

<span id="page-23-1"></span>Fonte: Sommerville, Engenharia de Software, 9ª Edição, 2011, p.22

#### **5 O SISTEMA PROPOSTO**

A seguir têm-se uma visão geral do sistema, com a descrição de suas funcionalidades, seus perfis de usuário, as regras do negócio relacionadas às funcionalidades, bem como os principais aspectos técnicos relativos à modelagem, projeto e implementação do sistema.

### <span id="page-24-1"></span>**5.1 Sistema Web Para Controle e Gerenciamento de Monitorias**

Para o processo de desenvolvimento do sistema web para controle de monitorias foi pensado e desenvolvido para facilitar os 4 tipos de usuários, são eles: alunos, professores, monitores e administradores do sistema. Na figura 3 temos um exemplo breve de percepção de cada usuário do sistema de monitoria desenvolvido.

<span id="page-24-0"></span>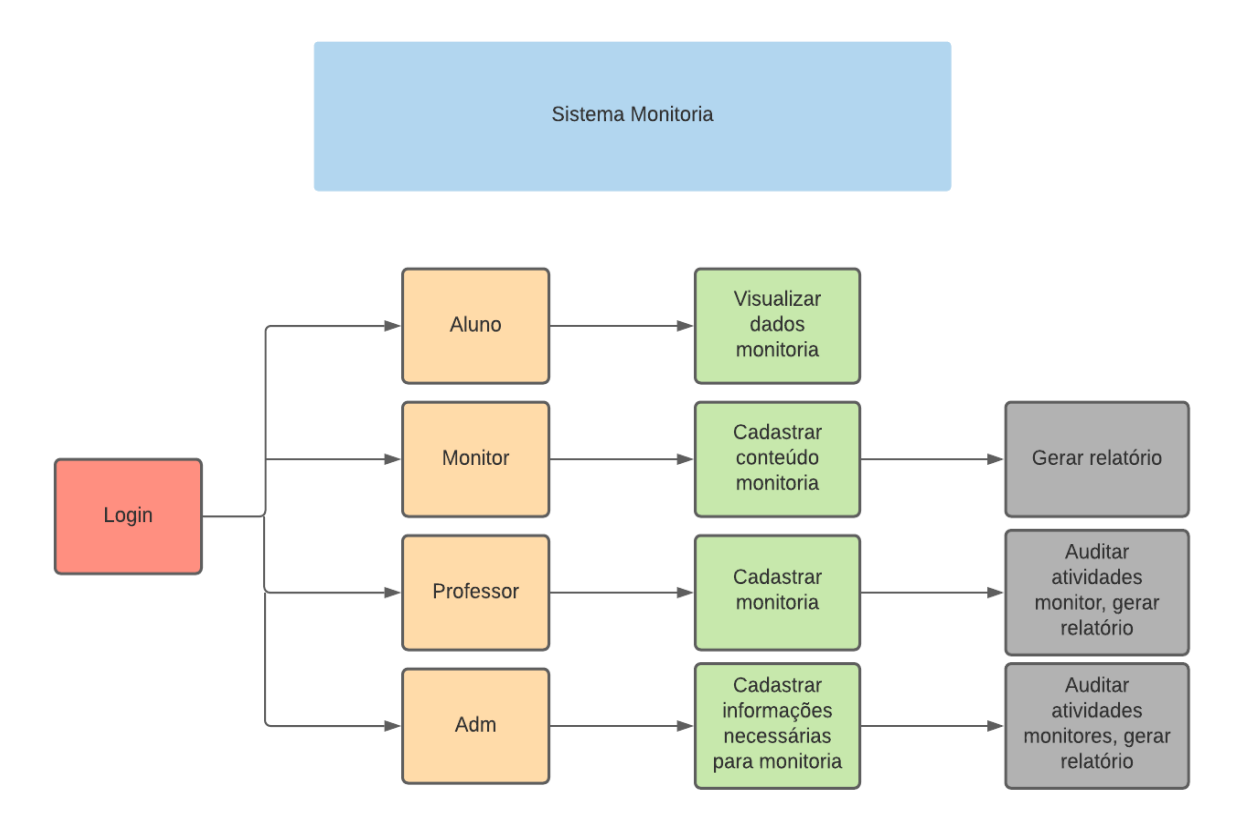

Figura 3 — Mapa do Sistema

Fonte: próprio autor

<span id="page-24-2"></span>**<sup>5.2</sup> Modelagem do sistema** 

#### <span id="page-25-0"></span>**5.2.1 A linguagem UML/ Modelo de caso de Uso**

A UML - Unified Modeling Language (Guedes, 2018) define diferentes tipos de diagrama, cada qual representando a visão de um sistema segundo um determinado ponto de vista ou aspecto de interesse, sendo que um dos diagramas, denominado Diagrama de Casos de Uso será utilizado para descrever de forma geral as funcionalidades do sistema.

O Diagrama de Casos de Uso é utilizado para se ter uma visão sobre quais são os diferentes tipos de usuários do sistema e quais funcionalidades cada um executa, além de descrever as interações entre o sistema e os usuários para execução de cada funcionalidade.

Os elementos principais do diagrama de Casos de Uso são: os atores, que representam os usuários do sistema, e os Casos de Uso, que representam as funcionalidades do sistema, as quais são executadas pelos atores (usuários). Será apresentado a seguir o Diagrama de Casos de Uso do sistema aqui proposto.

#### <span id="page-25-1"></span>**5.2.2 Descrição textual dos atores**

- O sistema é composto por 4 atores, aluno, monitor, professor e administrador.
- Aluno: é o ator que interage com o sistema de forma que apenas se informa dos dados registrados pelos monitores.
- Professor: é o ator responsável do cadastro de monitorias e auditoria no processo efetuado pelo monitor no sistema, tem permissão de registrar atividades exercidas pelo monitor e gerar relatório.
- Monitor: é o ator responsável por cadastrar os dados de sua monitoria, tem permissão de cadastro de dados de sua eventual monitoria e gerar relatório de atestado de frequência.
- Administrador: no contexto da UFVJM este ator representa os usuários do sistema que trabalham na PROGRAD/DAA (Pró reitoria de Graduação - Divisão de Assuntos Acadêmicos).

### <span id="page-26-1"></span><span id="page-26-0"></span>**5.2.3 Diagrama de caso de uso**

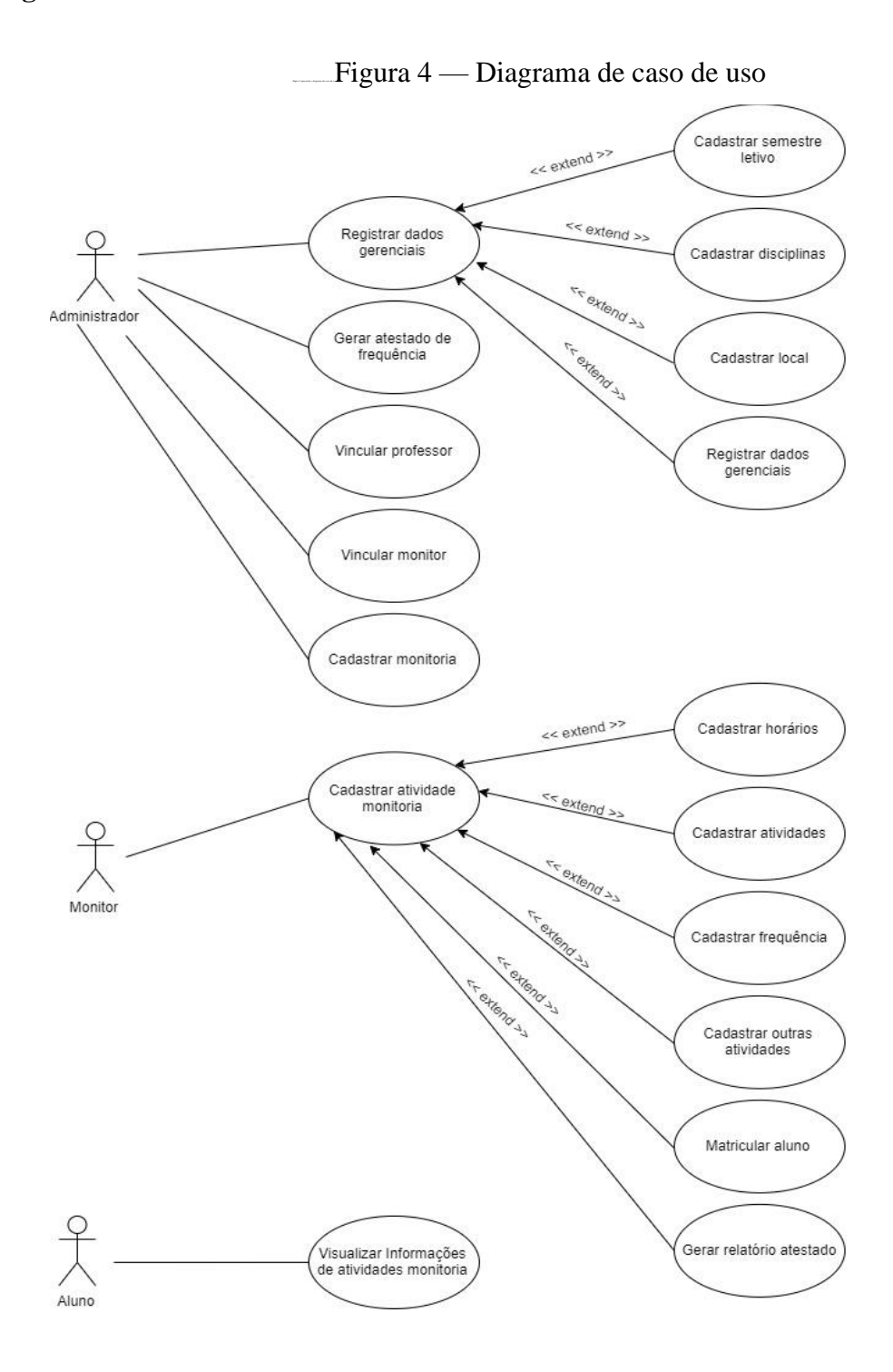

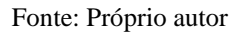

Uma descrição detalhada de cada caso de uso pode ser vista no Apêndice A.

#### <span id="page-27-0"></span>**5.3 Descrição dos requisitos funcionais do sistema**

Requisitos funcionais indicam as funcionalidades do sistema. Tomando o sistema web para controle e gerenciamento de monitorias como base, temos os seguintes requisitos funcionais:

- RF01 O Sistema deve permitir que somente o administrador cadastre um semestre letivo;
- RF02 O Sistema deve permitir que somente o administrador cadastre disciplinas;
- RF03 O Sistema deve permitir que somente o administrador cadastre locais;
- RF04 O Sistema deve permitir que somente o administrador faça o cadastro de usuários;
- RF05 O Sistema deve permitir que somente o administrador cadastre datas de atestado de frequência;
- RF06 O Sistema deve permitir que somente o administrador vincule um usuário com perfil de professor no sistema, ou seja, torna o professor apto a utilização do sistema de monitoria;
- RF07 O Sistema deve permitir que somente o administrador e professor vincule um usuário com perfil de monitor no sistema, ou seja, torna o monitor apto a utilização do sistema de monitoria;
- RF08 O Sistema deve permitir que somente o administrador veja a lista de todas as monitorias cadastradas ao sistema de monitoria;
- RF09 O Sistema deve permitir que somente o administrador acesse a qualquer monitoria cadastrada ao sistema, a monitoria selecionada será possível, cadastrar horários de aula, cadastrar atividades de monitoria, cadastrar frequência de alunos as atividades de monitoria, cadastrar outras atividades, matricular aluno e gerar relatório de atestado de frequência;
- RF10 O Sistema deve permitir que o professor e monitor visualize apenas a listagem das monitorias às quais eles estão vinculados;
- RF11 O Sistema deve permitir que o monitor e professor acesse a sua monitoria cadastrada, a monitoria selecionada será possível, cadastrar horários de aula, cadastrar atividades de monitoria, cadastrar frequência de alunos as atividades de monitoria,

cadastrar outras atividades, matricular aluno e gerar relatório de atestado de frequência.

#### <span id="page-28-0"></span>**5.4 Descrição dos requisitos não funcionais do sistema**

Os requisitos não funcionais representam características complementares de um bom funcionamento de software, tais como segurança, confiabilidade, usabilidade, desempenho, portabilidade. Foram identificados os seguintes requisitos não funcionais para o sistema.

- RNF01 O sistema deverá estar disponível para utilização via internet;
- RNF02 O sistema deverá controlar o acesso não-autorizado através de permissões de usuários;
- RNF03 O sistema tem uma boa usabilidade, facilitando a navegação e aprendizado.

#### <span id="page-28-1"></span>**5.6 Diagrama de Banco de Dados**

Os dados a respeito dos processos de monitoria manipulados pelo sistema serão armazenados em um banco de dados relacional. A figura 5 a seguir ilustra o modelo relacional do banco de dados, com o seu conjunto de tabelas e os relacionamentos entre elas.

<span id="page-29-0"></span>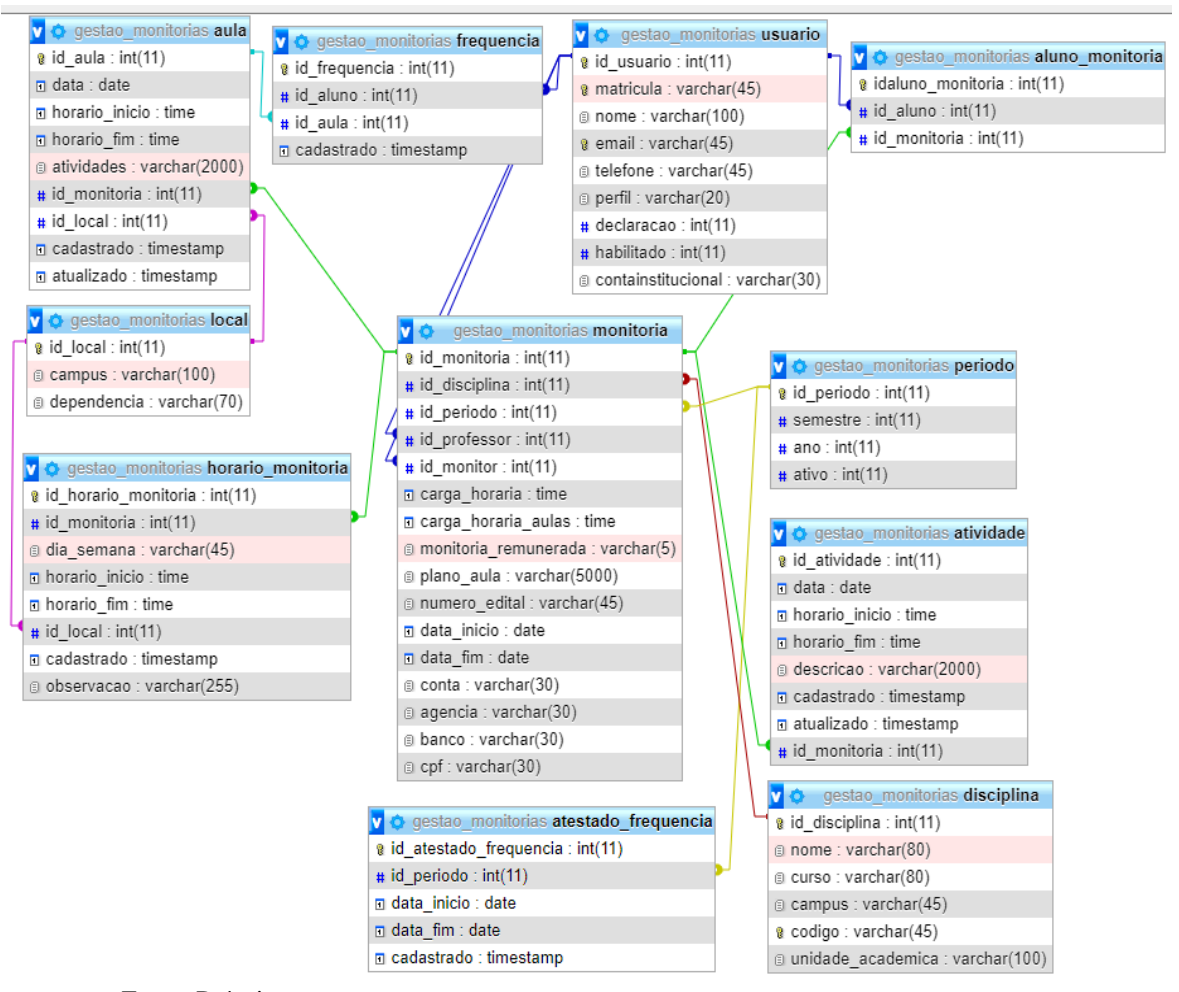

Figura 5 — Diagrama de banco de dados

Fonte: Próprio autor

A base de dados apresentada pela Figura 5 representa a estrutura de banco de dados implementada para armazenar todas informações referentes ao registro e ocorrência das monitorias relacionadas às funcionalidades do sistema. Mais especificamente, a tabela "monitoria", armazena informações gerais sobre uma instância de monitoria, como: carga horária, plano de aula, banco, cfp, A tabela "usuário" armazena informações sobre os usuários do sistema (monitores, professores e servidores da DAA), a tabela "local" armazena informações sobre os possíveis locais de ocorrência de monitorias, a tabela "disciplina" informações sobre as possíveis disciplinas para as quais pode ocorrer monitoria e "período" informações sobre os períodos letivos nos quais podem ocorrer as monitorias.

A tabela "aula" armazenará os registros de aulas dadas ao longo de uma monitoria, a tabela "horário monitoria" armazenará os horários disponíveis para cada monitoria, a tabela "aluno\_monitoria" registra a participação de alunos em monitorias, a tabela "frequência" armazena a frequência dos alunos nas aulas de monitorias, a tabela "atividade" registra as

diferentes atividades desenvolvidas pelo monitor durante o processo de monitoria e a tabela "atestado frequência" armazena informações sobre Atestados de frequência gerados sobre os processos de monitoria.

### <span id="page-30-0"></span>**5.7 Ferramentas computacionais utilizadas**

- Linguagens de programação: PHP, javaScript, Html, Css
- Template: AdminLte
- Banco de dados: MySql
- Frameworks: CodeIgniter, modelo MVC (Model-View-Controller)

Utilizamos como linguagens de programação o PHP juntamente com o framework Codeigniter, tanto a linguagem quanto o framework têm uma facilidade maior no aprendizado e na sua utilização, lembrando que o framework CodeIgniter tem como base o modelo MVC (Model-View-Contoller) implementado, dessa forma auxiliando o desenvolvimento do projeto. Outras linguagens de programação, também utilizadas e indispensáveis durante um desenvolvimento web são: javaScript, Html e Css. Tivemos também o auxílio de um template chamado AdminLte, facilitando assim a modelagem e criação das telas no sistema.

Já na construção do banco de dados utilizamos o MySql como uma estrutura de banco de dados relacional, estrutura essa estudada nas disciplinas durante curso de Sistemas de Informação da UFVJM.

#### <span id="page-30-1"></span>**5.7 Telas do Sistema**

As figuras a seguir apresentam as principais telas do sistema de monitoria, as demais telas encontram-se no Apêndice B, todos os dados apresentados são exemplos de testes apenas de cunho experimental e demonstrativo.

### <span id="page-31-1"></span>**5.7.1 Tela Inicial do Sistema de monitoria**

<span id="page-31-0"></span>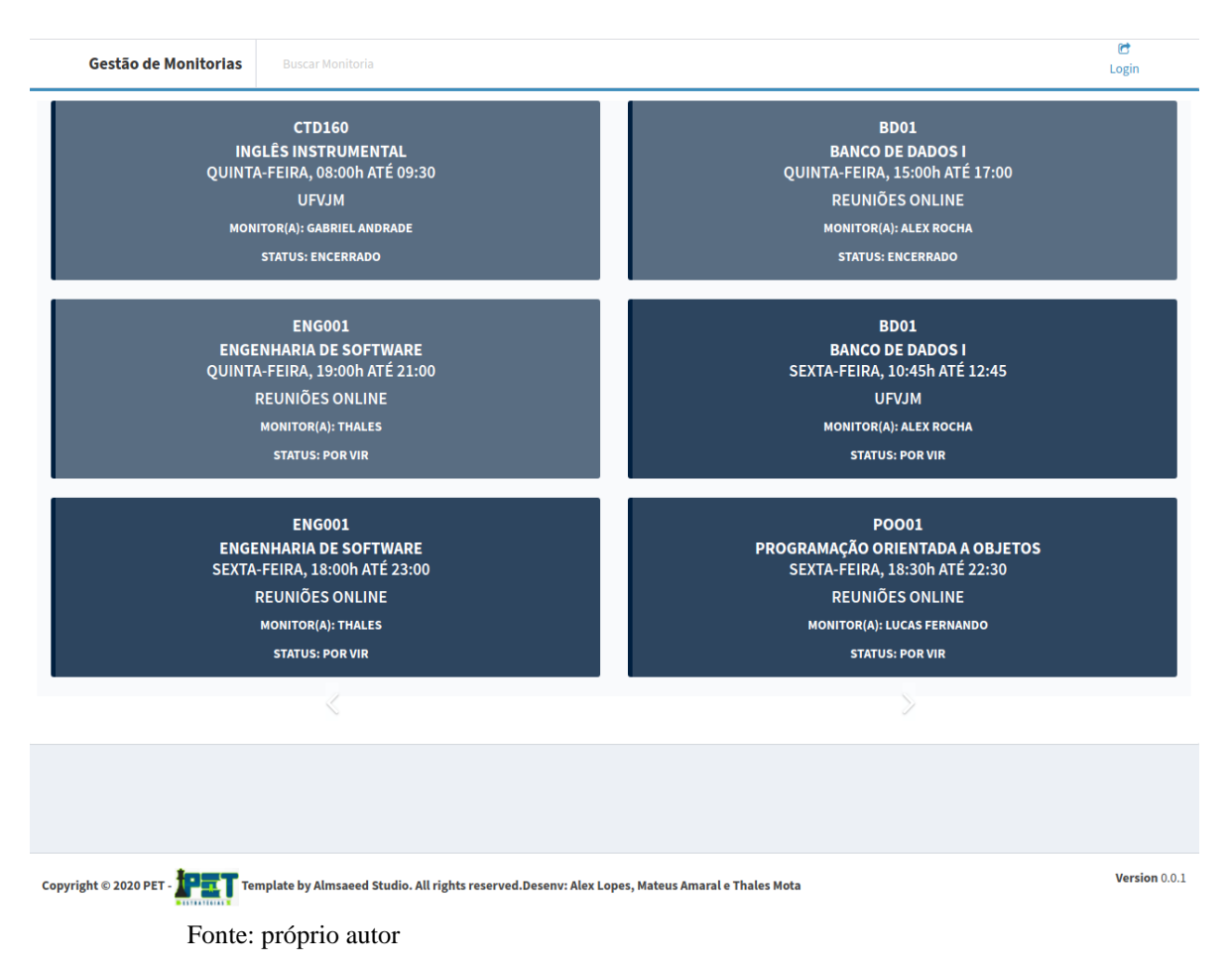

Figura 6 — Tela inicial

Na Figura 6, mostra a tela inicial do sistema onde contempla informações a respeito de monitorias que serão ministradas durantes a data atual e um dia subsequente a data que o usuário está navegando no sistema, ou seja, informações de monitorias de quinta e sexta feira, segunda e terça, quarta e quinta, dentre outros.

### <span id="page-32-1"></span>**5.7.2 Tela de login**

### Figura 7 — Tela de login

<span id="page-32-0"></span>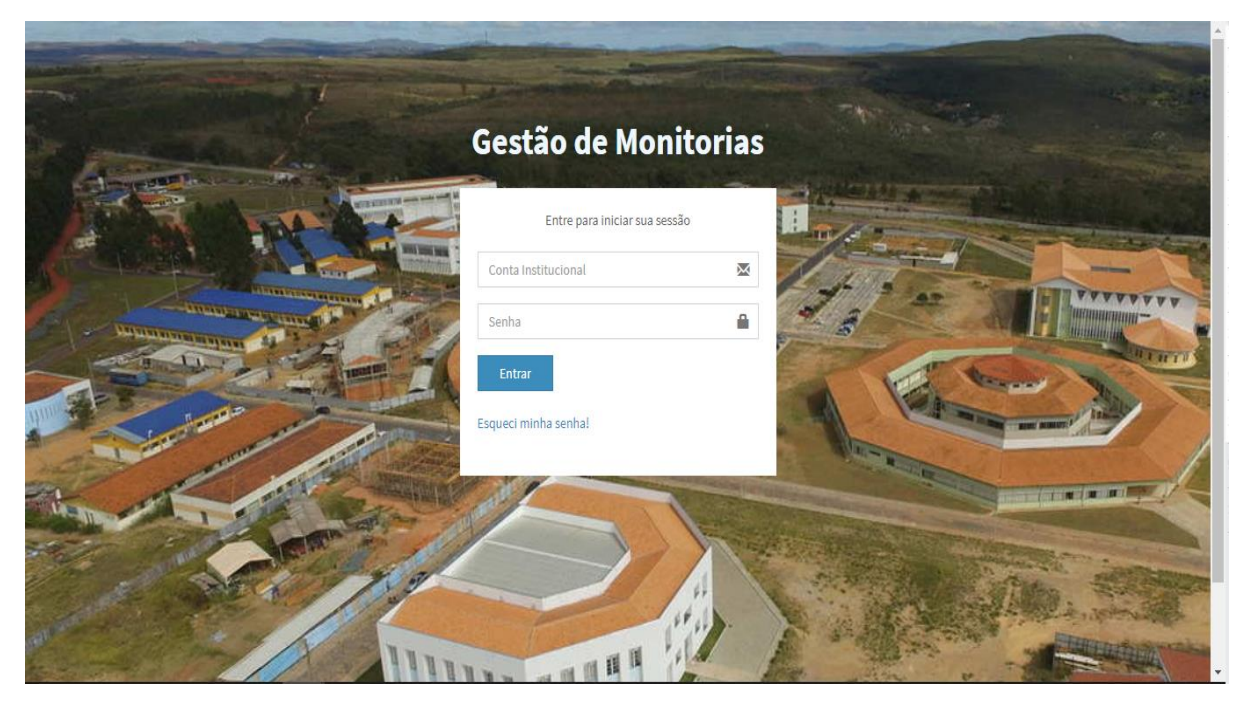

Fonte: próprio autor

Na Figura 7, mostra a tela de login do sistema, onde o usuário irá fazer sua autenticação para entrar no sistema de monitoria.

### <span id="page-33-1"></span>**5.7.3 Tela de acesso a monitoria**

<span id="page-33-0"></span>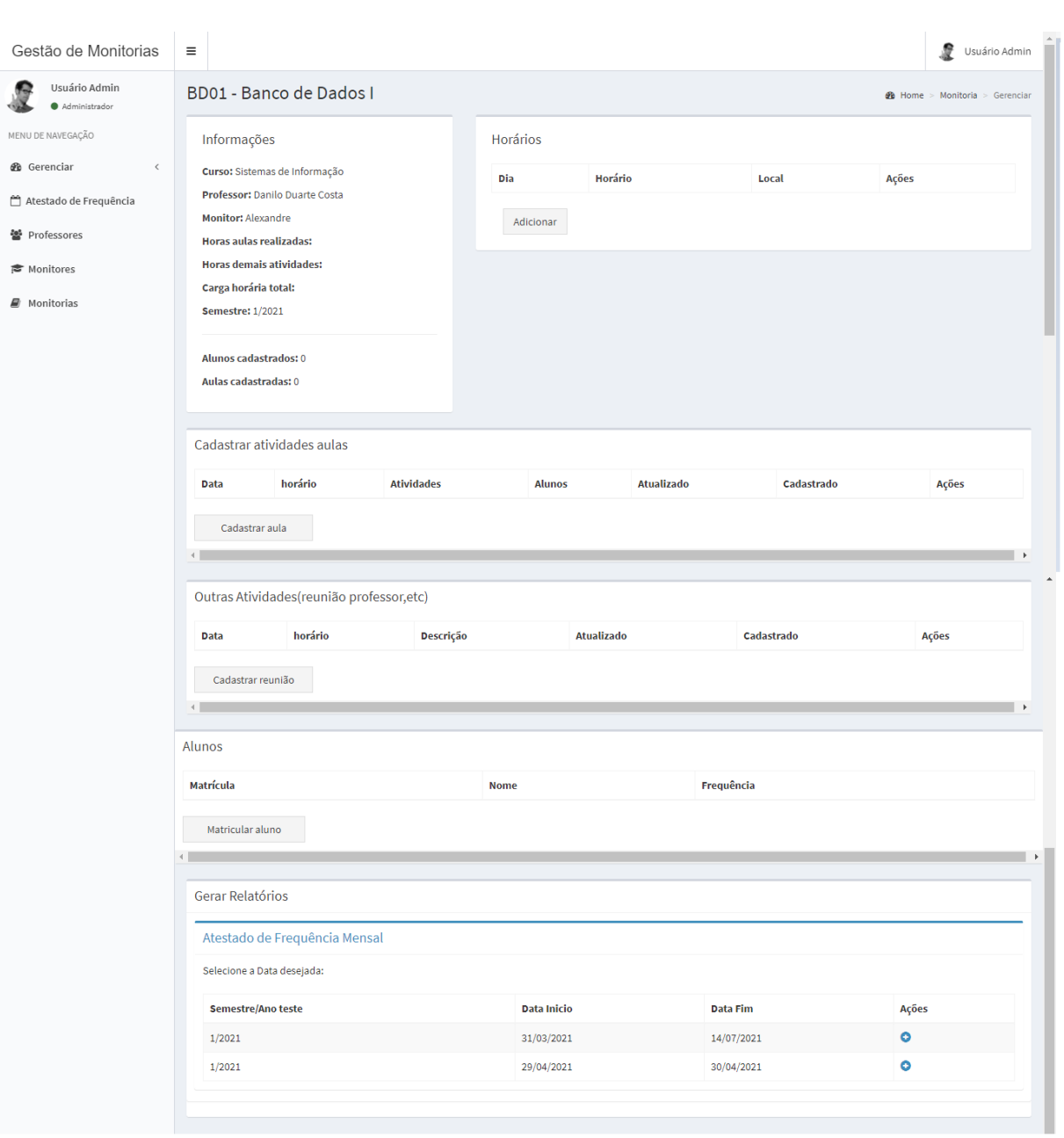

Figura 8 — Tela de acesso a monitoria

Fonte: próprio autor

Na Figura 8, têm-se a tela de acesso a monitorias, onde o usuário terá acesso a todas informações referente a monitoria selecionada. Ainda nessa tela é possível cadastrar, editar e excluir horários, atividades dadas em aulas, outras atividades e matricular alunos. Além disso, ainda é concebível a permissão para gerar relatório de atestado de frequência pelo usuário.

### <span id="page-34-0"></span>**6 VALIDAÇÃO DO SISTEMA**

Foi elaborado um teste de usabilidade do sistema, e em seguida executado um formulário de análise com base neste experimento, onde coletamos resultados com os usuários administradores do sistema, ou seja, os funcionários da PROGRAD - UFVJM responsáveis por gerir o sistema de monitoria durante sua implementação. O intuito deste teste foi coletar dados que colaborem para a validação do Sistema de Gestão de Monitorias em aspectos como: importância, relevância e usabilidade.

Embora o sistema devesse ser idealmente validado sendo submetido a um ambiente de testes real, ou seja, servindo para automatizar processos de monitoria que estivessem ocorrendo no âmbito da UFVJM, tal prática não foi possível, sendo que alguns fatores contribuíram para que isso não ocorresse. A versão atual do sistema foi finalizada depois de decorrida mais da metade do semestre de 2020/1 (previsto para os meses de fevereiro a maio de 2021); e além disso, na FACET (Faculdade de Ciências Exatas e Tecnológicas), faculdade à qual o curso de Sistemas de Informação está vinculado, não houveram monitorias para o semestre de 2020/1.

Sem a possibilidade de testes num ambiente real de monitoria, optou-se por alguma alternativa de avaliação de software que pudesse sugerir as potencialidades e defeitos do sistema, no que se refere à sua usabilidade e utilidade dentro do contexto de controle de monitorias. O protocolo de validação do sistema foi feito a partir de uma adaptação da técnica de Ensaios de Interação (GONÇALVES, 2001), levando em conta também as limitações de interação interpessoal impostas pela pandemia do COVID-19. Os ensaios de interação se baseiam numa simulação de uso do sistema pelos usuários, os quais devem executar tarefas através do uso do sistema. Enquanto utilizam o sistema, os usuários são observados (geralmente através de gravação de vídeos) e o comportamento destes (nível de dificuldade para realização das tarefas, erros cometidos, dentre outros) é analisado.

No presente trabalho, a validação da versão atual do sistema foi feita com base numa adaptação do protocolo anterior, através da execução das seguintes tarefas: i) Determinação dos diferentes perfis de usuário; ii) Apresentação do funcionamento do sistema às pessoas participantes do teste; iii) Elaboração de tarefas para que os usuários pudessem executar; iv) Simulação de uso do sistema pelos usuários, devendo estes executar as tarefas a eles apresentadas; v) Obtenção da percepção dos usuários sobre a facilidade de uso e utilidade do sistema, através de respostas (objetivas e subjetivas) às questões do questionário online, aplicado após o término da tarefa iv.

Ao todo foram envolvidos no protocolo de validação cinco servidores administrativos da PROGRAD e um docente da UFVJM. Todas as pessoas, excetuando-se o docente, receberam credenciais de administradores do sistema, podendo estas realizar atividades dos diferentes perfis de usuários: Administradores, professores, alunos e monitores. O protocolo de testes foi executado no dia 29 de abril de 2021. O questionário é composto de 30 questões, sendo que 21 são objetivas e 9 são de resposta livre. A seguir seguem algumas imagens que sumarizam as respostas obtidas na validação do sistema.

### <span id="page-35-2"></span>**6.1 Respostas a respeito da validação de utilidade do sistema**

<span id="page-35-0"></span>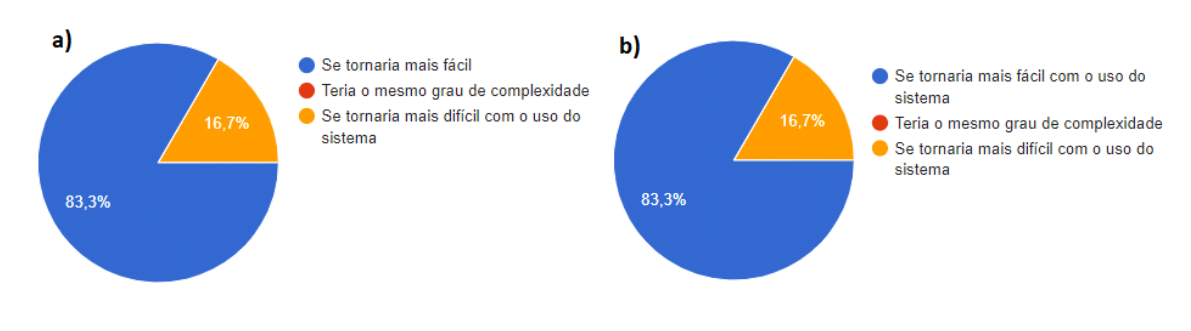

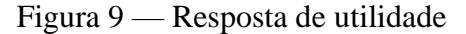

Fonte: próprio autor

Figura 9: Respostas obtidas a respeito da validação de utilidade do sistema. a) A busca pelas informações das monitorias feita pelo sistema, em comparação à forma como é feita hoje? b) A análise feita pelos alunos, professores e administradores do sistema, a respeito dos monitores? Fonte: próprio autor

#### <span id="page-35-3"></span>**6.2 Resposta descritiva de validação da utilidade do sistema**

Tabela 1 — Respostas descritivas 1

<span id="page-35-1"></span>**De forma geral, aponte melhorias a se fazer nos sistemas para melhorar automatizar o processo de gerenciamento das monitorias.** R: Ficou perfeito.

R: Criar um relatório que permita avaliar o resultado da monitoria.

R: Acho que, como melhorias, pode-se pensar em adicionar funcionalidades que permitam: a) aos alunos avaliarem os monitores; b) ao monitor registrar a auto avaliação; c) ao professor avaliar o monitor. Além disso o sistema deve ser testado em relação à ocorrência de monitorias em semestres diferentes.

R: Emissão de relatórios: Visualização do número de bolsistas remunerados/voluntários, planilha para pagamento, etc.

R: Inserir campos específicos para avaliação do professor e monitor.

R: Acho necessário ter acesso a relatório dos dados Inseridos nos sistemas, como CPF, dados bancários...

<span id="page-36-0"></span>Resposta descritiva 1

#### Tabela 2 — Respostas descritivas 2

### **De forma geral, aponte possíveis vantagens da utilização do sistema no processo de gerenciamento das monitorias.**

R: Agilidade e confiabilidade.

R: Ter um sistema informatizado próprio para cadastro, execução e registro das monitorias.

R:Através do sistema é possível que: a) os alunos tenham disponíveis online informações sobre onde e quando ocorrem as monitorias; b) os professores possam acompanhar a ocorrência das atividades e a frequência dos alunos; c) o monitor tenha um canal para prover informações aos alunos sobre as atividades da monitoria; d) o DAA/ Prograd tenha, de forma automática, informações sumarizadas sobre o andamento das monitorias, podendo analisar com mais rapidez questões como a frequência dos alunos da monitoria, a frequência de encontros entre professor/monitor, gerar os relatórios de frequência de forma automática, dentre outros

R: Visualizar as atividades realizadas pelos monitores e a carga horária exercida

R: Possibilitar o acompanhamento da monitoria pelo professor/monitor/aluno e gestores da Prograd; reduzir os gastos com papel e tempo dos servidores para análise de informações. Gerar banco de dados sobre o programa de monitoria.

Resposta descritiva 2

### <span id="page-37-1"></span>**6.3 Respostas sobre usabilidade do sistema**

<span id="page-37-0"></span>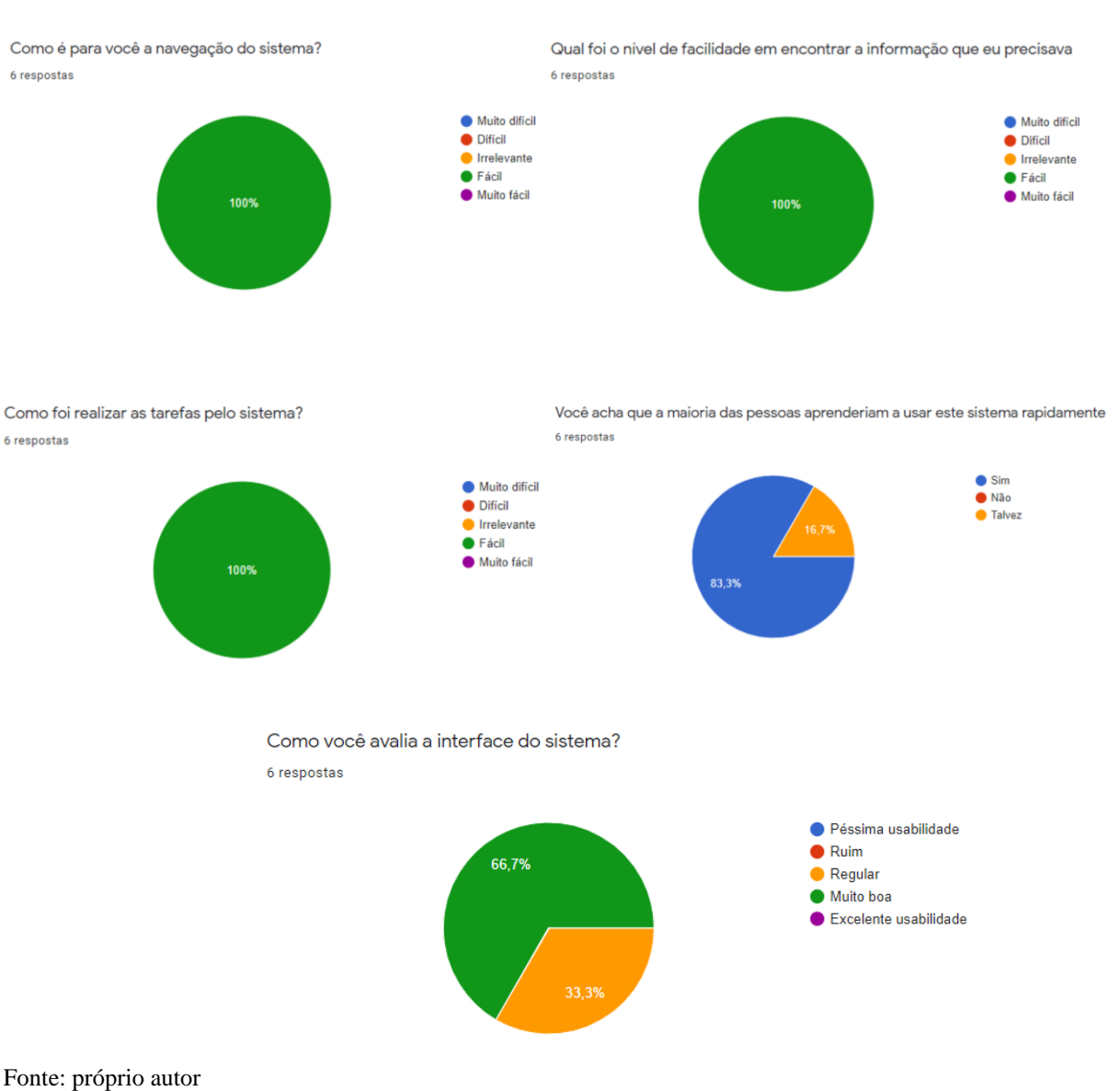

### Figura 10 — Resposta de usabilidade

<span id="page-37-2"></span>**6.4 Respostas sobre as funcionalidades do sistema** 

As demais respostas foram com base nas seguintes funcionalidades, que se encontra

no apêndice C.

- **●** Funcionalidade: Adicionar horário monitoria
- **●** Funcionalidade: Cadastrar atividades aulas
- **●** Funcionalidade: Cadastrar frequência
- **●** Funcionalidade: Cadastrar outras atividades
- **●** Funcionalidade: Matricular Aluno a monitoria
- **●** Funcionalidade: Cadastrar Aluno
- **●** Funcionalidade: Gerar Atestado de Frequência Mensal

As respostas obtidas no formulário online após a submissão dos usuários ao teste de validação permitem ter uma primeira visão sobre a usabilidade e utilidade do sistema. Embora de forma geral a análise das respostas sugira que o sistema tem usabilidade razoável e utilidade considerável, é importante analisar mais detalhadamente os diferentes tipos de resposta e seus conteúdos para que se possa aprimorar a visão sobre o sistema e, portanto, ter uma melhor noção sobre o que precisa ser melhorado.

As questões de respostas livres (tabelas 1 e 2) apontam que a utilização do sistema ocasiona um controle mais rápido e mais confiável dos processos de monitoria, bem como economizam papel e tempo dos funcionários da UFVJM envolvidos no processo. Entretanto, parece ser importante também que o sistema permita que as avaliações relativas ao processo de monitoria (avaliação dos discentes, do monitor e do professor) possam ser registradas e controladas, além de um controle sobre o pagamento das monitorias.

Analisando a Figura 9, que trata de respostas objetivas sobre a utilidade do sistema de forma geral, nota-se que a análise e busca pelas informações sobre o processo de monitoria não se torna mais fácil para todos os usuários, sendo que 16,7% opinaram que o sistema, portanto dificulta o processo, em comparação na forma como ele se encontra sendo feito atualmente. Sobre a navegabilidade do sistema toda as respostas foram positivas (Figura 10), sendo que a dificuldade no aprendizado do sistema e sua interface podem ser melhoradas (16,7% responderam que "talvez" as pessoas aprenderiam a usar o sistema rapidamente, enquanto 33,3% acharam a interface do sistema "regular").

Analisando as respostas sobre cada uma das funcionalidades (Figuras C.1 a C.7 do Apêndice C), no geral as funcionalidades foram consideradas como úteis e fáceis de serem executadas, à exceção da funcionalidade "Matricular aluno a Monitoria", que, apesar de ser considerada útil, foi considerada de difícil execução por 16,7% dos usuários. Isso sugere que, antes de se pensar nas possíveis melhorias a serem feitas no sistema com a adição de novas funcionalidades, deve-se pensar em melhorar o funcionamento desta funcionalidade especificamente, o que pode inclusive melhorar o índice de respostas positivas sobre a utilidade do sistema de forma geral.

Apesar das melhorias a serem feitas, durante todo processo de desenvolvimento, houve diversas contribuições para o programa de monitoria na UFVJM, todas essas contribuições foram realizadas dentro do sistema web de gestão de monitoria, como por exemplo:

- Contribuição para o aluno: demonstrar informações de monitoria de forma centralizada.
- Contribuição para o professor: Poder analisar todas as monitorias as quais ele pertence como professor, sendo possível verificar todas as atividades e registros cadastrados pelo monitor no sistema.
- Contribuição para o monitor: Cadastrar e divulgar todas atividades executadas em suas respectivas monitorias.
- Contribuição para os coordenadores do programa de monitoria: Gerenciar maior parte do processo de monitoria utilizando de um sistema de informação.

### <span id="page-40-0"></span>**7 CONCLUSÕES E TRABALHOS FUTUROS**

Este trabalho propôs a implementação de um Sistema de Informação para a melhoria dos processos de gestão dos programas de monitoria no âmbito dos cursos da UFVJM. Uma versão preliminar do sistema foi implementada e sujeita a um protocolo de validação, utilizando-se de dados fictícios de monitorias.

De forma geral, através do protocolo de validação foi possível ter uma percepção sobre a usabilidade e utilidade do sistema, bem como sobre sua possibilidade de uso no contexto real. A análise das respostas dos usuários mostrou que são necessárias poucas melhorias no sistema para que este possa se constituir de uma aprovação de excelência pelos usuários, e, portanto, utilizada consecutivamente em contextos reais de controle de monitorias.

<span id="page-40-1"></span>Como trabalhos futuros sugere-se a melhoria do sistema atual, com a inclusão das seguintes funcionalidades: avaliação do monitor pelos alunos, avaliação do monitor pelo professor e auto avaliação do monitor; além da melhoria da interface da funcionalidade "Matricular Aluno a monitoria". Além disso, após tais melhorias, propõe-se também a utilização do sistema em ambientes reais, numa estratégia de aumento progressivo de demanda: primeiramente um teste piloto para cursos de uma unidade acadêmica, para posterior melhoria, adaptação e adoção para cursos da UFVJM de forma geral.

### **REFERÊNCIAS**

ANDRADE, E. G. R.; RODRIGUES, I. L. A.; NOGUEIRA, L. M. V.; SOUZA, D. F. Contribuição da monitoria acadêmica para o processo ensino-aprendizagem na graduação em enfermagem. Revista Brasileira de Enfermagem, vol. 71. Brasília, 2018. doi: http://dx.doi.org/10.1590/0034-7167-2017-0736

CAMPOS, Cácia Aparecida. EVASÃO NOS BACHARELADOS INTERDISCIPLINARES DA UFVJM - CAMPUS DIAMANTINA. Diamantina, Brasil, 2017.

CARLETO, N. Tecnologias da Informação e Comunicação na Gestão educacional: possibilidades e contribuições em uma escola técnica estadual. Tese de Doutorado. Faculdade de Ciências e Letras - UNESP/Araraquara. Araraquara, 2009.

DANTAS, O. M. Monitoria: fonte de saberes à docência superior. Revista Brasileira de Estudos Pedagógicos. 2014, 95 (241).

FARIAS, R. S.; OLIVEIRA, K. R. S.; QUEIFER, H. S.; FILGUEIRA, J. D. B.; FILGUEIRA, G. C. A. Ferramentas de Videoconferencia para realização de monitoria a distância. VII Congresso Brasileiro de Informática na Educação. 2019. doi: 10.5753/cbie.wie.2019.355

GONÇALVES, E. S. B. A Interação com o usuário na validação do software Oficina de Relatório. LabUtil, Programa de Pós-graduação em Engenharia de Produção da Universidade Federal de Santa Catarina, Florianópolis, 2001. Dissertação de Mestrado. Disponível em: <https://repositorio.ufsc.br/xmlui/handle/123456789/82016>

GUEDES, G. T. A. UML 2 – Uma Abordagem Prática – 3ª Edição: uma Abordagem Prática. Editora Novatec, 2018.

JESUS, D. M. O.; MANCEBO, R. C.; PINTO, F. I. P.; BARROS, G. V. E. Programas de Monitorias: Um estudo de caso em uma IFES. Revista Pensamento Contemporâneo em Administração, 2012, 4 (6).

LAUDON, Kenneth C.; LAUDON, Jane Price. Sistemas de Informação. Rio de Janeiro:LTC,1999.

LIMA, T. S.; PINHEIRO, S. S. A importância da monitoria acadêmica no desenvolvimento profissional do monitor: relato de experiência. XIV Semana Acadêmica. Conexão FAMETRO 2018: Inovação e criatividade. ISSN 2357-8645.

MCCLURE, Robert McClure. SOFTWARE ENGINEERING. Garmisch, Germany, jan. 1969.

RAMPELOTTO, E. M.; MELARA, A.; LINASSI, P. S. Gestão Escolar: O uso das tecnologias de Informação e comunicação e suas possibilidades. EDUCERE - XII Congresso Nacional de Educação. PUC PR, 2015. ISSN 2176-1396.

SANTOS, R. C.; AQUINO, G. A.; MEDEIROS, I. S.; MELO, M. M.; PATROCINIO, S. M. M. V. A Importância da monitoria no processo de ensino-aprendizagem e na formação acadêmica do monitor na disciplina de farmacologia. Revista Encontros Universitários da UFC. 2016

SILVA, GUSTAVO PRADO DA SILVA. SISTEMA WEB PARA SOLICITAÇÃO E CONTROLE DE MONITORIA DE ALUNOS. Rio de Janeiro, Brasil, 2016.

SOMMERVILLE, Ian. Engenharia de software. 9 ed. São Paulo: Pearson, 2011

STEINBACH, G. Fundamentos Históricos e Teóricos-Metodológicos da monitoria: Um estudo de caso dessa práxis na UFSC. X ANPED SUL, Florianópolis, Outubro de 2014.

UFVJM. Resolução COPESE nº. 55, de 20 de setembro de 2017.

### <span id="page-43-0"></span>**APÊNDICE A — DESCRIÇÃO TEXTUAL DOS CASOS DE USO**

#### ● **1 - Cadastrar semestre letivo**

**Sumário:** O administrador cadastra semestre letivo no sistema de monitoria **Ator primário:** Administrador.

**Pré-condições:** O usuário administrador deve estar cadastrado ao sistema **Fluxo Principal:** Todas as etapas do fluxo esperadas

1. Administrador abre a aba de gerenciar e seleciona "Semestre letivo";

2. O sistema apresentará a listagem de semestre letivos cadastrados;

3. O administrador seleciona "Novo semestre" e será apresentado um formulário de cadastro de semestre letivo;

4. O administrador salva os dados e o sistema valida as informações;

5. O sistema exibe a mensagem "Informações atualizadas" e o caso de uso se encerra.

**Fluxo de Exceção:** Finalizar o caso de uso

1. O caso de uso é interrompido se o administrador optar pelo cancelamento do cadastro.

**Pós-condições:** Semestre letivo cadastrado com sucesso.

● **- Cadastrar Disciplinas**

**Sumário:** O administrador cadastrar disciplinas no sistema de monitoria.

**Ator primário:** Administrado.

**Pré-condições:** O usuário administrador deve estar cadastrado ao sistema.

**Fluxo Principal:** Todas as etapas do fluxo esperadas.

1. Administrador abre a aba de gerenciar e seleciona "Disciplinas";

2. O sistema apresentará a listagem de disciplinas cadastrados;

3. O administrador seleciona "Nova Unidade Curricular" e será apresentado um formulário de cadastro de disciplina;

4. O administrador salva os dados e o sistema valida as informações;

5. O sistema exibe a mensagem "Informações atualizadas" e o caso de uso se encerra.

**Fluxo de Exceção:** Finalizar o caso de uso.

1. O caso de uso é interrompido se o administrador optar pelo cancelamento do

cadastro.

**Pós-condições:** Disciplina cadastrada com sucesso.

● **3 Cadastrar Local**

**Sumário:** O administrador cadastrar local no sistema de monitoria.

**Ator primário:** Administrador.

**Pré-condições:** O usuário administrador deve estar cadastrado ao sistema. **Fluxo Principal:** Todas as etapas do fluxo esperadas.

1. Administrador abre a aba de gerenciar e seleciona "Local";

2. O sistema apresentará a listagem de locais cadastrados;

3. O administrador seleciona "Novo local" e será apresentado um formulário de cadastro de local;

4. O administrador salva os dados e o sistema valida as informações;

5. O sistema exibe a mensagem "Informações atualizadas" e o caso de uso se encerra.

**Fluxo de Exceção:** Finalizar o caso de uso.

1. O caso de uso é interrompido se o administrador optar pelo cancelamento do cadastro.

**Pós-condições:** Local cadastrado com sucesso.

### ● **4 - Cadastrar Usuário**

**Sumário:** O administrador cadastrar usuário no sistema de monitoria.

**Ator primário:** Administrador.

**Pré-condições:** O usuário administrador deve estar cadastrado ao sistema.

**Fluxo Principal:** Todas as etapas do fluxo esperadas.

1. Administrador abre a aba de gerenciar e seleciona "Usuário";

2. O sistema apresentará a listagem de usuários cadastrados;

3.O administrador seleciona "Novo usuário" e será apresentado um formulário de cadastro de usuários;

4.O administrador salva os dados e o sistema valida as informações;

5. O sistema exibe a mensagem "Informações atualizadas" e o caso de uso se encerra;

**Fluxo de Exceção:** Finalizar o caso de uso.

1. O caso de uso é interrompido se o administrador optar pelo cancelamento do cadastro.

**Pós-condições:** Usuário cadastrado com sucesso.

### ● **5 - Atestado de Frequência**

**Sumário:** O administrador cadastra um novo atestado de frequência.

**Ator Primário:** Administrador.

**Pré-condições:** O usuário administrador deve estar cadastrado ao sistema.

**Fluxo Principal:** Todas as etapas do fluxo esperado.

1. O administrador seleciona aba de "Atestado de frequência";

2. O sistema apresentará uma lista de atestados de frequência já cadastrados;

3. O administrador seleciona "Novo atestado";

4. O sistema apresenta ao usuário um formulário de preenchido de informações sobre atestado de frequência;

5. O administrador salva as informações e o sistema valida os dados;

6. O sistema apresenta a mensagem "informações atualizadas" e o caso de uso se encerra.

**Fluxo de Exceção:** Finalizar o caso de uso.

1. O caso de uso é interrompido se o administrador optar pelo cancelamento do

**Pós-condições:** Atestado de frequência cadastrado com sucesso.

● **6 - Vínculo professor**

**Sumário:** O administrador vincular um novo professor para acesso ao sistema de

monitoria.

cadastro

**Ator Primário:** Administrador.

**Pré-condições:** O usuário administrador deve estar cadastrado ao sistema.

**Fluxo Principal:** Todas as etapas do fluxo esperado.

1. O administrador seleciona aba de "Professores";

2. O sistema apresentará uma lista de professores vinculados e não vinculados ao

sistema de monitoria;

3. O administrador seleciona "Habilitar" ao professor que deseja vincular ao sistema de monitoria;

4. O sistema já apresenta na mesma tela o professor habilitado e o caso de uso se encerra.

**Fluxo de Exceção:** Finalizar o caso de uso.

1. O caso de uso é interrompido se o administrador optar por não vincular o professor.

**Pós-condições:** Professor vinculado com sucesso ao sistema de monitoria.

### ● **7 - Vínculo monitor**

**Sumário:** O administrador ou professor vincular um novo monitor para acesso ao sistema de monitoria.

**Ator Primário:** Administrador.

**Ator Secundário:** Professor.

**Pré-condições:** O usuário administrador ou professor devem estar cadastrados ao

sistema.

**Fluxo Principal:** Todas as etapas do fluxo esperado.

1. O administrador ou professor seleciona aba de "Monitores";

2. O sistema apresentará uma lista de monitores vinculados e não vinculados ao sistema de monitoria;

3. O administrador ou professor seleciona "Virar Monitor" ao monitor que deseja vincular ao sistema de monitoria;

4. O sistema já apresenta na mesma tela o monitor habilitado e o caso de uso se encerra.

**Fluxo de Exceção:** Finalizar o caso de uso

1. O caso de uso é interrompido se o administrador ou professor optar por não vincular o monitor.

**Pós-condições:** Monitor vinculado com sucesso ao sistema de monitoria.

● **8 - Cadastrar Monitoria**

**Sumário:** O administrador ou então professor cadastra uma nova monitoria no sistema de monitoria.

**Ator primário**: Professor

**Ator secundário**: Administrador

**Pré-condições**: O usuário administrador ou professor devem estar cadastrados ao

sistema.

**Fluxo Principal**: Todas as etapas do fluxo esperadas.

1. Administrador ou professor abre a aba monitorias;

2. O sistema apresentará a listagem de monitorias cadastrados;

3. O administrador ou professor seleciona "Nova monitoria" e será apresentado um formulário de cadastro de monitoria;

4. O administrador ou professor salva os dados e o sistema valida as informações;

5. O sistema exibe a mensagem "Informações atualizadas" e o caso de uso se encerra;

**Fluxo de Exceção:** Finalizar o caso de uso.

1. O caso de uso é interrompido se o administrador ou professor optar pelo cancelamento do cadastro de monitoria.

**Pós-condições:** Monitoria cadastrada com sucesso.

#### ● **9 - Cadastrar horário**

**Sumário:** O administrador, professor ou monitor cadastrar local no sistema de monitoria.

**Ator primário:** Monitor.

**Ator secundário:** Professor.

**Ator terciário:** Administrador.

**Pré-condições:** O usuário administrador ou professor ou monitor deve estar cadastrado ao sistema.

**Fluxo Principal:** Todas as etapas do fluxo esperadas.

1. O usuário (monitor ou professor ou administrador) abre a aba de monitorias;

2. O sistema apresentará a listagem de monitorias cadastradas;

3. O usuário (monitor ou professor ou administrador) seleciona a monitoria desejada na coluna ações e clica sobre o ícone de "Acessar monitoria" e será apresentado a página de registros de sua monitoria selecionada;

4. O usuário (monitor ou professor ou administrador) visualiza e seleciona o botão "Adicionar" no painel de horários;

5. O sistema exibe um formulário para preenchimento de horários;

6. O usuário (monitor ou professor ou administrador) salva os dados e o sistema valida as informações;

7. O sistema exibe a mensagem "Informações atualizadas" e o caso de uso se encerra;

**Fluxo de Exceção:** Finalizar o caso de uso.

1. O caso de uso é interrompido se o usuário (monitor ou professor ou administrador) optar pelo cancelamento do cadastro de horários

**Pós-condições:** Horário cadastrado com sucesso.

#### ● **10 - Cadastrar atividade monitoria**

**Sumário:** O administrador, professor ou monitor cadastrar atividades de monitoria no sistema.

**Ator primário:** Monitor.

**Ator secundário:** Professor.

**Ator terciário:** Administrador.

**Pré-condições:** O usuário administrador ou professor ou monitor deve estar cadastrado ao sistema.

**Fluxo Principal:** Todas as etapas do fluxo esperadas.

1. O usuário (monitor ou professor ou administrador) abre a aba de monitorias;

2. O sistema apresentará a listagem de monitorias cadastradas;

3. O usuário (monitor ou professor ou administrador) seleciona a monitoria desejada na coluna ações e clica sobre o ícone de "Acessar monitoria" e será apresentado a página de registros de sua monitoria selecionada;

4. O usuário (monitor ou professor ou administrador) visualiza e seleciona o botão "Cadastrar aula" no painel de Cadastrar atividades aulas;

5. O sistema exibe um formulário para preenchimento da aula;

6. O usuário (monitor ou professor ou administrador) salva os dados e o sistema valida as informações;

7. O sistema exibe a mensagem "Informações atualizadas" e o caso de uso se encerra.

**Fluxo de Exceção:** Finalizar o caso de uso

1. O caso de uso é interrompido se o usuário (monitor ou professor ou administrador) optar pelo cancelamento do cadastro de atividades aula.

**Pós-condições:** Atividades aulas cadastradas com sucesso.

#### ● **11 - Cadastrar frequência aluno na atividade monitoria**

**Sumário:** O administrador, professor ou monitor cadastrar atividades de monitoria no sistema.

**Ator primário:** Monitor.

**Ator secundário:** Professor.

**Ator terciário:** Administrador.

**Pré-condições:** O usuário administrador ou professor ou monitor deve estar cadastrado ao sistema.

**Fluxo Principal:** Todas as etapas do fluxo esperadas.

1. O usuário (monitor ou professor ou administrador) abre a aba de monitorias;

2. O sistema apresentará a listagem de monitorias cadastradas;

3. O usuário (monitor ou professor ou administrador) seleciona a monitoria desejada na coluna ações e clica sobre o ícone de "Acessar monitoria" e será apresentado a página de registros de sua monitoria selecionada;

4. O usuário (monitor ou professor ou administrador) visualiza o painel de Cadastrar atividades aulas e seleciona o botão de "Acessar Aula" na atividade que deseja registrar frequência de aluno;

5. O sistema exibe uma página de listagem de alunos e o usuário (monitor ou professor ou administrador) seleciona o aluno que deseja cadastrar frequência naquela atividade e clica sobre o botão "Cadastrar";

6. O sistema exibe a mensagem "Informações atualizadas" e o caso de uso se encerra;

**Fluxo de Exceção:** Finalizar o caso de uso.

1. O caso de uso é interrompido se o usuário (monitor ou professor ou administrador) optar pelo cancelamento do cadastro de frequência em atividades de aula.

**Pós-condições:** Frequência de aluno cadastrado com sucesso.

### ● **12 - Cadastrar outras atividades**

**Sumário:** O administrador, professor ou monitor cadastrar atividades de monitoria no sistema.

**Ator primário:** Monitor.

**Ator secundário:** Professor.

**Ator terciário:** Administrador.

**Pré-condições:** O usuário administrador ou professor ou monitor deve estar cadastrado ao sistema.

**Fluxo Principal:** Todas as etapas do fluxo esperadas.

1. O usuário (monitor ou professor ou administrador) abre a aba de monitorias

2. O sistema apresentará a listagem de monitorias cadastradas;

3. O usuário (monitor ou professor ou administrador) seleciona a monitoria desejada na coluna ações e clica sobre o ícone de "Acessar monitoria" e será apresentado a página de registros de sua monitoria selecionada;

4. O usuário (monitor ou professor ou administrador) visualiza o painel de Outras atividades e seleciona o botão "Cadastrar reunião";

5. O sistema exibe um formulário para preenchimento das outras atividades

6. O usuário (monitor ou professor ou administrador) salva os dados e o sistema valida as informações;

7. O sistema exibe a mensagem "Informações atualizadas" e o caso de uso se encerra.

**Fluxo de Exceção:** Finalizar o caso de uso

O caso de uso é interrompido se o usuário (monitor ou professor ou administrador) optar pelo cancelamento do cadastro de outras atividades

**Pós-condições:** Outras atividades cadastradas com sucesso

● **13 - Matricular Aluno**

**Sumário:** O administrador, professor ou monitor cadastrar atividades de monitoria no sistema

**Ator primário:** Monitor

**Ator secundário:** Professor

**Ator terciário:** Administrador

**Pré-condições:** O usuário administrador ou professor ou monitor deve estar cadastrado ao sistema

**Fluxo Principal:** Todas as etapas do fluxo esperadas

1. O usuário (monitor ou professor ou administrador) abre a aba de monitorias

2. O sistema apresentará a listagem de monitorias cadastradas

3. O usuário (monitor ou professor ou administrador) seleciona a monitoria desejada na coluna ações e clica sobre o ícone de "Acessar monitoria" e será apresentado a página de registros de sua monitoria selecionada

4. O usuário (monitor ou professor ou administrador) visualiza o painel de Alunos e seleciona o botão "Matricular Aluno"

5. O sistema exibe uma lista de alunos que podem eventualmente ser matriculados

6. O usuário (monitor ou professor ou administrador) visualiza o aluno que deseja matricular em sua monitoria e selecionar o botão "Matricular" e logo abaixo na mesma tela é mostrado os alunos que foram matriculados, o caso de uso se encerra

**Fluxo de Exceção:** Finalizar o caso de uso

1. O caso de uso é interrompido se o usuário (monitor ou professor ou administrador) optar pelo cancelamento de matrícula de aluno.

**Pós-condições:** Aluno matriculado com sucesso

#### ● **14 - Gerar relatório atestado**

**Sumário:** O administrador, professor ou monitor gera um relatório de atestado de frequência

**Ator primário:** Monitor

**Ator secundário:** Professor

**Ator terciário:** Administrador

**Pré-condições:** O usuário administrador ou professor ou monitor deve estar cadastrado ao sistema

**Fluxo Principal:** Todas as etapas do fluxo esperadas

1. O usuário (monitor ou professor ou administrador) abre a aba de monitorias

2. O sistema apresentará a listagem de monitorias cadastradas

3. O usuário (monitor ou professor ou administrador) seleciona a monitoria desejada na coluna ações e clica sobre o ícone de "Acessar monitoria" e será apresentado a página de registros de sua monitoria selecionada

4. O usuário (monitor ou professor ou administrador) visualiza o painel de gerar

relatórios e seleciona pelo botão "Selecionar data" na aba ações o relatório que deseja emitir

5. O sistema exibe o relatório para o usuário (monitor ou professor ou administrador), o caso de uso se encerra

**Fluxo de Exceção:** Finalizar o caso de uso

1. O caso de uso é interrompido se o usuário (monitor ou professor ou administrador) optar por não emitir relatório de atestado de frequência

**Pós-condições:** Relatório de atestado de frequência emitido com sucesso

15 - Visualizar informações de atividades monitoria

**Sumário:** O administrador, professor ou monitor gera um relatório de atestado de frequência.

**Ator primário:** Aluno.

**Pré-condições:** O aluno deve ter acesso a internet.

**Fluxo Principal:** Todas as etapas do fluxo esperadas.

1. O aluno abre a tela principal do sistema, ou seja, a primeira tela do sistema de monitoria apresentada;

2. O sistema apresentará uma listagem de monitorias registradas;

3. O aluno clica sobre qual monitoria deseja obter maiores informações;

4. O sistema exibe demais informações da monitoria selecionada e o caso de uso se encerra.

**Fluxo de Exceção:** Finalizar o caso de uso.

1. O caso de uso é interrompido se o aluno optar por não visualizar informações de uma monitoria.

**Pós-condições:** Informações monitoria apresentadas com sucesso.

### <span id="page-53-0"></span>**APÊNDICE B — DEMAIS TELAS DO SISTEMA**

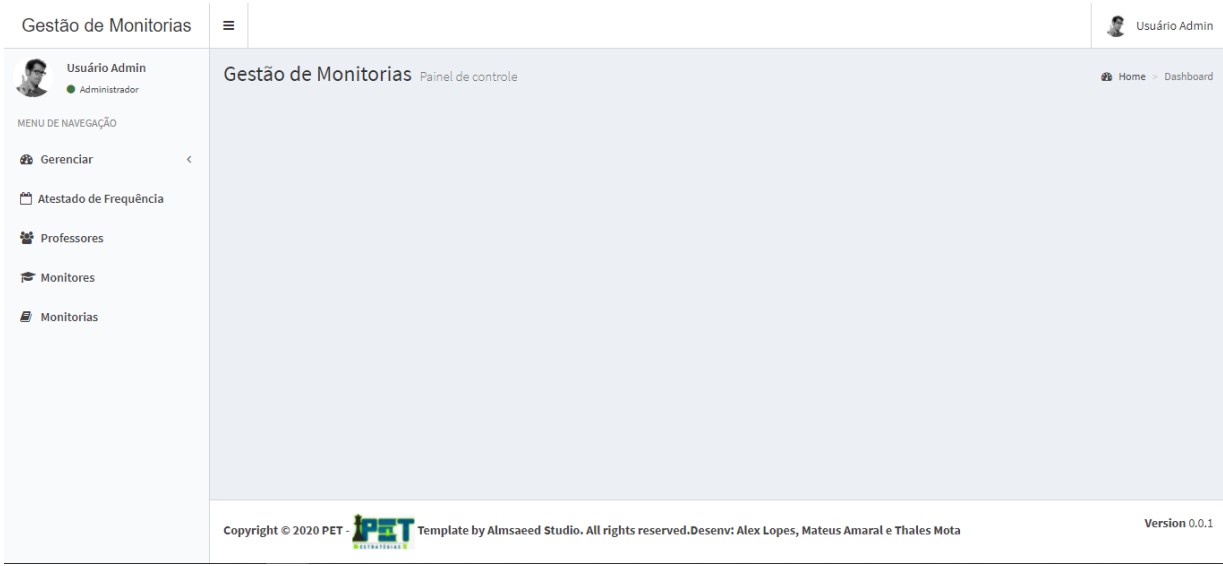

### 1. Tela principal

Figura B.1. Fonte: próprio autor

Na Figura B.1, mostra a tela principal, onde o usuário terá acesso ao painel lateral para interação com o sistema, essa página não contempla outras informações.

#### Gestão de Monitorias  $\equiv$ Usuário Admin 厦 **Usuário Admin** Semestres  $\theta$  Home > Seme Administrador Semestres letivos cadastrados MENU DE NAVEGAÇÃO **B** Gerenciar  $10 \rightarrow$  resultados por página Pesquisar O Semestre letivo Semestre ⊥ **L**ivo  $\|\uparrow\|$  Ações  $\overline{11}$ O Disciplinas  $1/2021$ 啓命  $O$  Local O Usuários Mostrando de 1 até 1 de 1 registros Ante Próximo Atestado de Frequência Novo semestre ₩ Professores  $\blacktriangleright$  Monitores  $\Box$  Monitorias Version 0.0.1 Copyright © 2020 PET - │ PIT Template by Almsaeed Studio. All rights reserved.Desenv: Alex Lopes, Mateus Amaral e Thales Mota

2 Tela na aba de "Gerenciar" e selecionado "Semestre letivo"

Figura B.2: tela semestre letivo. Fonte: próprio autor

Na Figura B.2, mostra a tela de semestre letivo, onde o usuário terá acesso a listagem de semestres letivos registrados. Ainda nessa tela existe a possibilidade de cadastrar, editar ou excluir um semestre letivo se for de seu interesse.

| Gestão de Monitorias                               | Ξ                                   |                        |                                |                                | ₽<br>Usuário Admin                  |
|----------------------------------------------------|-------------------------------------|------------------------|--------------------------------|--------------------------------|-------------------------------------|
| Usuário Admin<br>Administrador                     | <b>Disciplinas</b>                  |                        |                                |                                | <b>@</b> Home > Disciplinas         |
| MENU DE NAVEGAÇÃO                                  | <b>Disciplinas</b>                  |                        |                                |                                |                                     |
| <b>@</b> Gerenciar<br>$\left\langle \right\rangle$ | $\vee$ resultados por página<br>10  |                        |                                | Pesquisar                      |                                     |
| Atestado de Frequência                             | <b>Disciplina</b>                   | ΠÈ<br>Curso            | <b>Unidade Acadêmica</b><br>11 | lî.<br>Código<br><b>Campus</b> | <b>Jî</b><br>Jî.<br>Ação            |
| • Professores                                      | <b>Banco de Dados I</b>             | Sistemas de Informação | <b>DECOM</b>                   | <b>BD01</b><br>Campus JK       | 龠                                   |
| ₹ Monitores                                        | Bioquímica                          | Ciência e Tecnologia   | ICT                            | <b>CTD132</b><br>Campus JK     | û                                   |
| <b>Monitorias</b>                                  | Calculo I                           | Ciência e Tecnologia   | ICT                            | Campus JK<br>CALC01            | û                                   |
|                                                    | Engenharia de Software              | Sistemas de Informação | <b>DECOM</b>                   | <b>ENG001</b><br>Campus JK     | 命                                   |
|                                                    | Inglês Instrumental                 | Ciência e Tecnologia   | <b>DECOM</b>                   | Campus JK<br>CTD160            | û                                   |
|                                                    | Línguagem de Programação            | Ciência e Tecnologia   | <b>DECOM</b>                   | <b>COM014</b><br>Campus JK     | û                                   |
|                                                    | Programação Orientada a Objetos     | Sistemas de Informação | <b>DECOM</b>                   | PO001<br>Campus JK             | 侖                                   |
|                                                    | Mostrando de 1 até 7 de 7 registros |                        |                                |                                | Próximo<br>Anterior<br>$\mathbf{1}$ |
|                                                    | Nova Unidade Curricular             |                        |                                |                                |                                     |

3 Tela na aba de "Gerenciar" e selecionado "Disciplinas"

Figura B.3: tela de disciplinas. Fonte: próprio autor

Na Figura B.3, mostra a tela de disciplinas, onde o usuário terá acesso a listagem de disciplinas registradas. Ainda nessa tela existe a possibilidade de cadastrar, editar ou excluir uma disciplina se for de seu interesse.

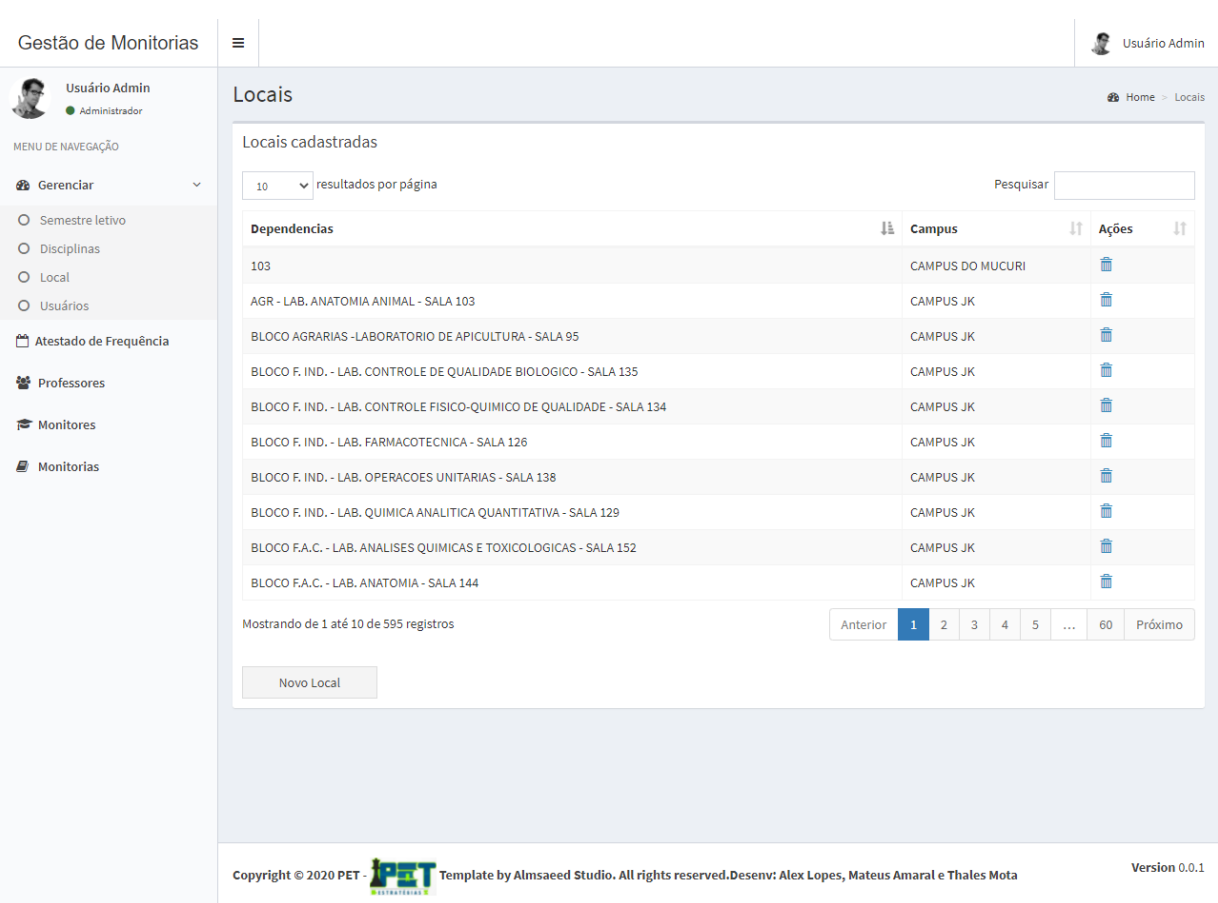

### 4 Tela na aba de "Gerenciar" e selecionado "Local"

Figura B.4: tela de local. Fonte: próprio autor

Na Figura B.4, mostra a tela de locais, onde o usuário terá acesso a listagem de locais registrados. Ainda nessa tela existe a possibilidade de cadastrar, editar ou excluir um local se for de seu interesse.

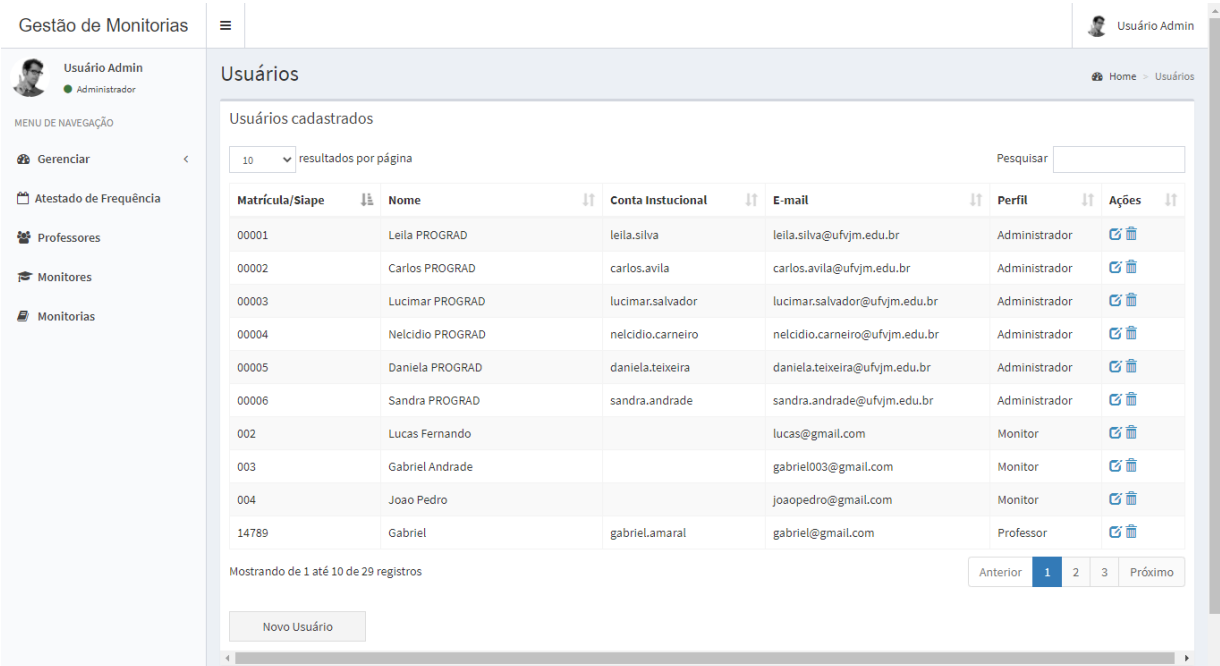

### 5. Tela na aba de "Gerenciar" e selecionado "Usuários"

Figura B.5: tela de usuários. Fonte: próprio autor

Na Figura B.5, mostra a tela de usuários, onde o usuário terá acesso a listagem de outros usuários já registrados no sistema. Ainda nessa tela existe a possibilidade de cadastrar, editar ou excluir um usuário se for de seu interesse.

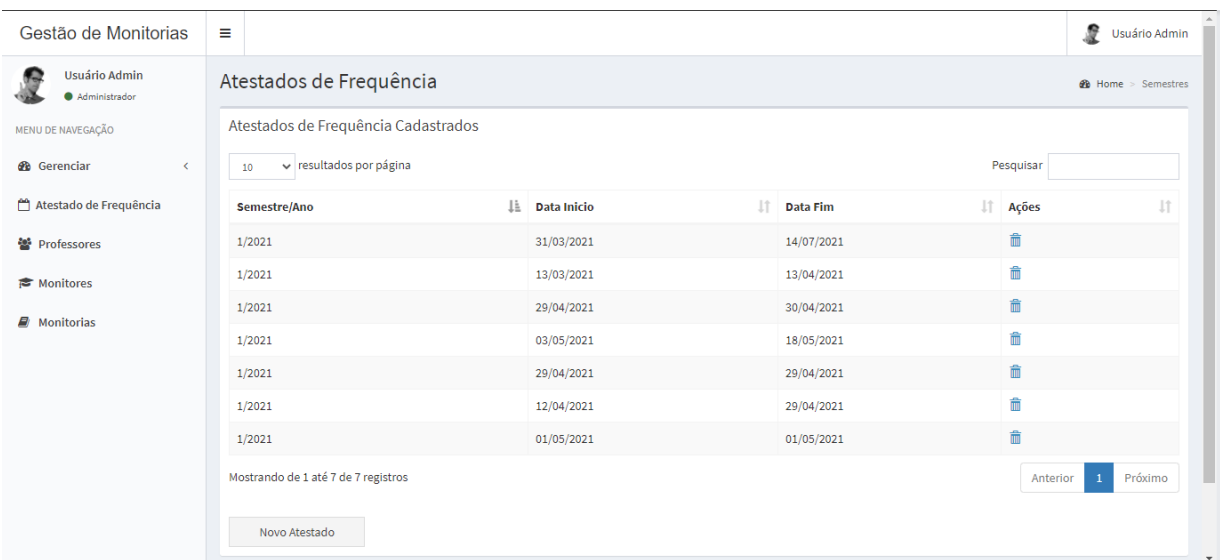

### 6 Tela de Atestado de Frequência

Figura B.6: tela de atestado de frequência. Fonte: próprio autor

Na Figura B.6, mostra a tela de atestado de frequência, onde o usuário terá acesso aos atestados de frequência registrados. Ainda nessa tela existe a possibilidade de cadastrar, editar ou excluir um atestado de frequência se for de seu interesse.

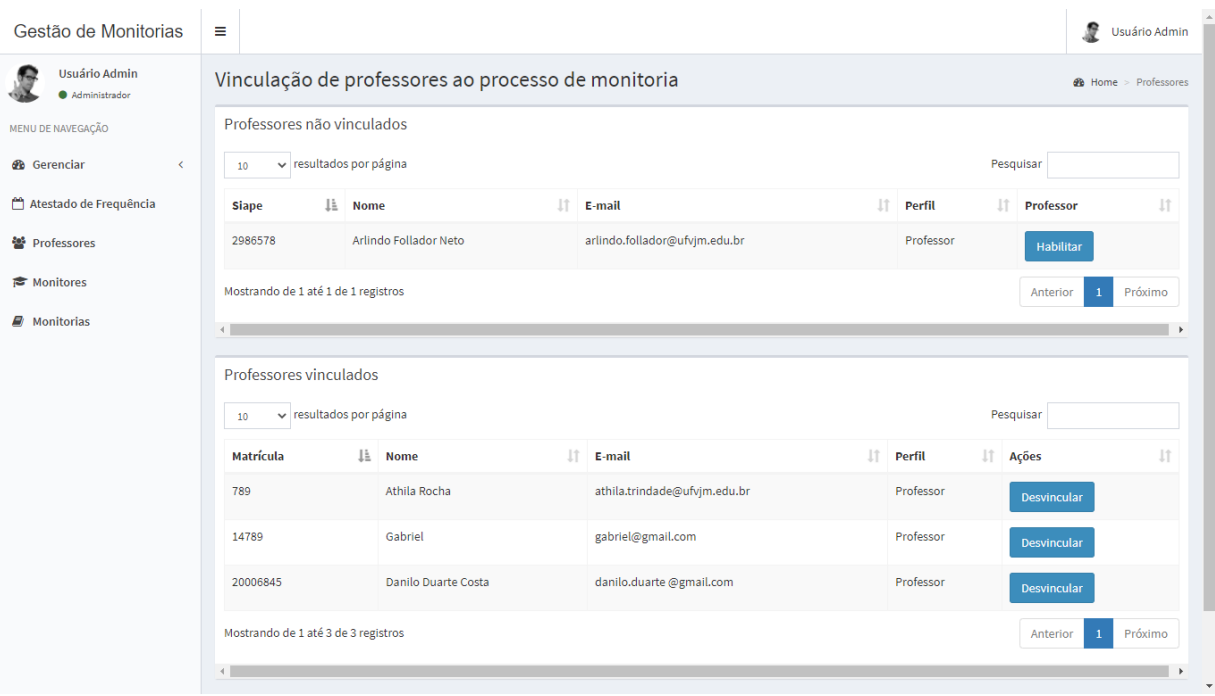

### 7 Tela de Professores

Figura B.7: tela de professores. Fonte: próprio autor

Na Figura B.7, mostra a tela de professores, onde o usuário terá acesso a listagem de professores registrados. Ainda nessa tela existe a possibilidade de habilitar ou desvincular um professor do sistema se for de seu interesse.

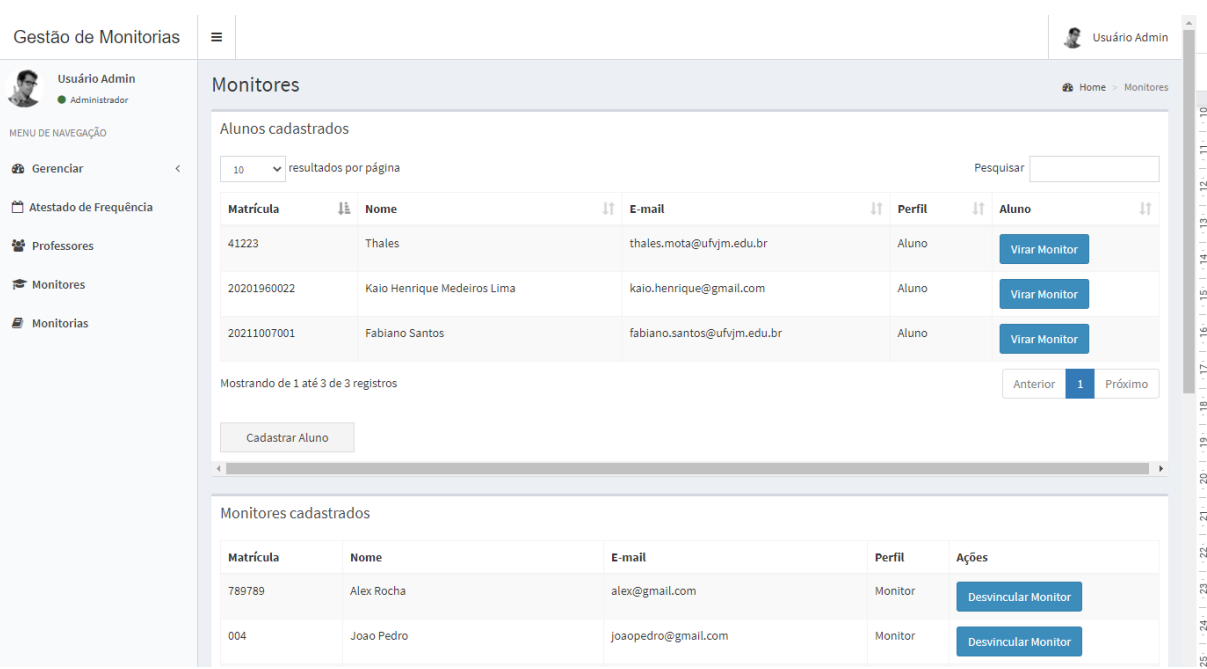

### 8 Tela de Monitores

Figura B.8: tela de monitores. Fonte: próprio autor

Na Figura B.8, mostra a tela de monitores, onde o usuário terá acesso a listagem de monitores registrados. Ainda nessa tela existe a possibilidade de selecionar um aluno para ser um monitor, ou desvincular o monitor do sistema se for de seu interesse.

### 9 Tela de Monitorias

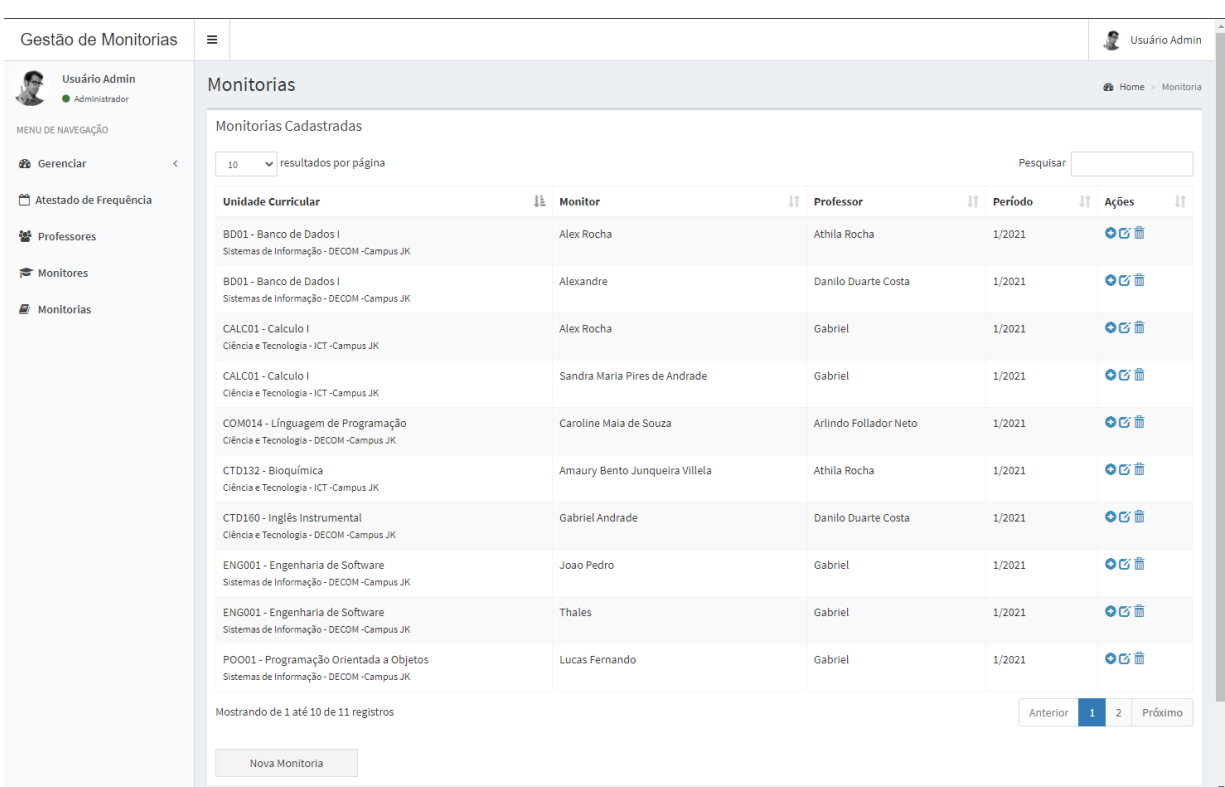

Figura B.9: tela de monitorias. Fonte: próprio autor

Na Figura B.9, mostra a tela de monitorias, onde o usuário terá acesso a listagem de monitorias registradas. Ainda nessa tela existe a possibilidade de cadastrar, editar ou excluir uma monitoria se for de seu interesse.

### 10 Tela de nova monitoria

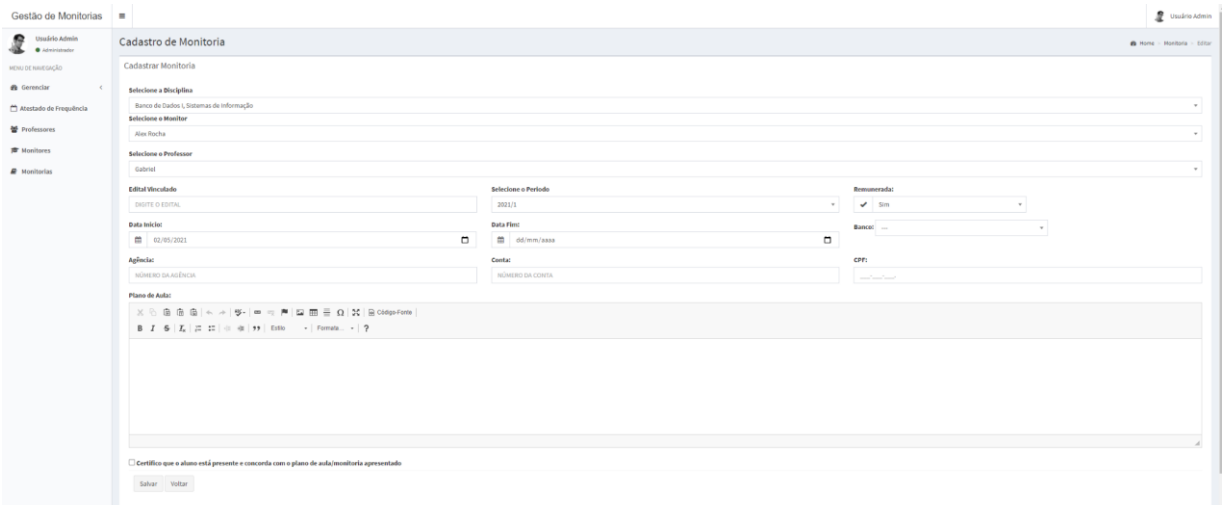

Figura B.10: tela de nova monitoria. Fonte: próprio autor

Na Figura B.10, mostra a tela de nova monitoria, onde o usuário terá acesso ao formulário de cadastro de uma nova monitoria.

### <span id="page-61-0"></span>**APÊNDICE C — QUESTIONÁRIO QUANTO A FUNCIONALIDADE DO SISTEMA**

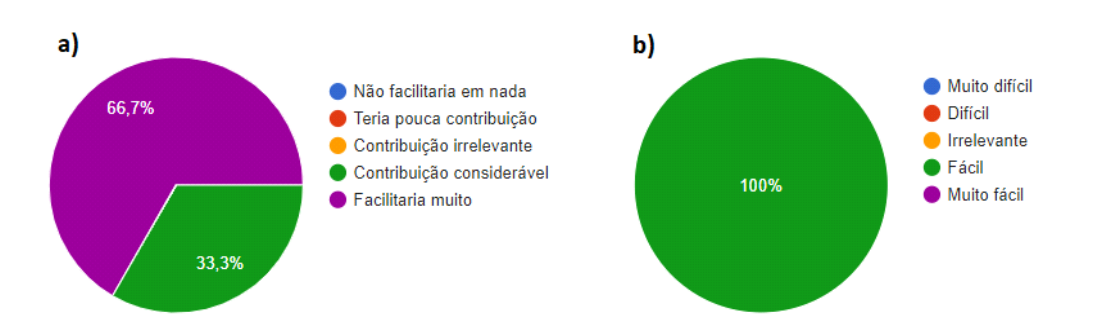

Figura C.1: Respostas obtidas sobre a funcionalidade de adicionar horário na monitoria. a) Avaliação sobre se essa funcionalidade pode contribuir para facilitar o trabalho dos usuários (monitores, professores e administradores) envolvidos no sistema; b) Avaliação de qual nível de dificuldade para realizar essa funcionalidade. Fonte: próprio autor

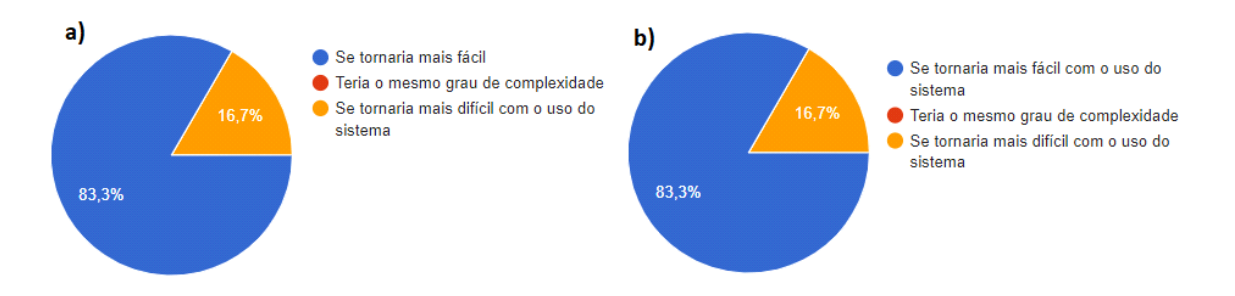

Figura C.2: Respostas obtidas a respeito da validação de utilidade do sistema. a) A busca pelas informações das monitorias feita pelo sistema, em comparação à forma como é feita hoje; b) A análise feita pelos alunos, professores e administradores do sistema, a respeito dos monitores. Fonte: próprio autor

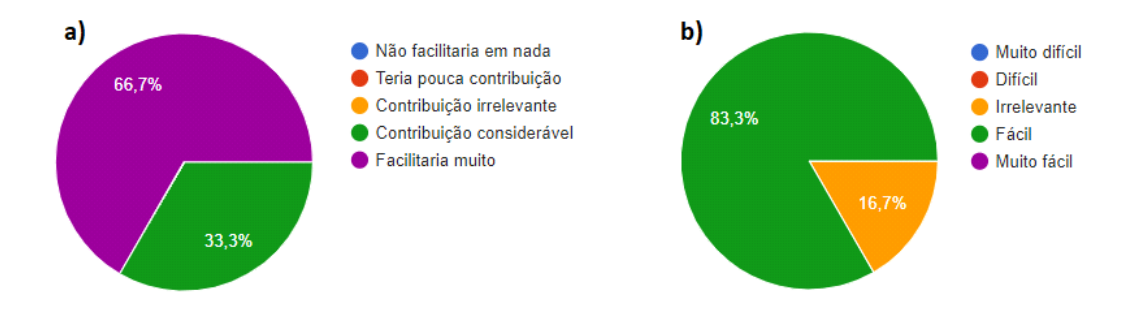

Figura C.3: Respostas obtidas sobre funcionalidade de cadastrar frequência. a) essa funcionalidade pode contribuir para facilitar o trabalho dos usuários (monitores, professores e administradores) envolvidos no sistema? b) qual nível de dificuldade para realizar essa funcionalidade? Fonte: próprio autor

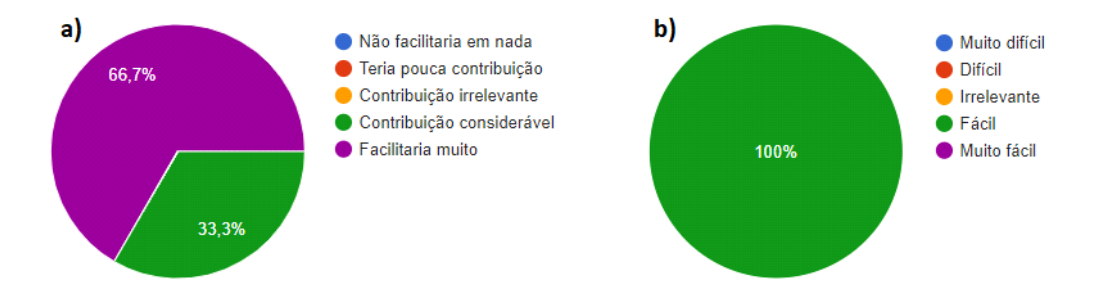

Figura C.4: Respostas obtidas sobre funcionalidade de cadastrar outras atividades. a) essa funcionalidade pode contribuir para facilitar o trabalho dos usuários (monitores, professores e administradores) envolvidos no sistema? b) qual nível de dificuldade para realizar essa funcionalidade? Fonte: próprio autor

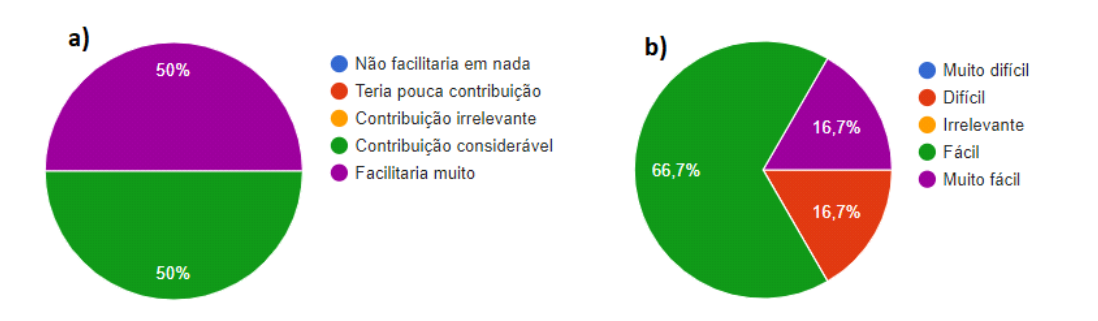

Figura C.5: Respostas obtidas sobre funcionalidade de matricular aluno a monitoria. a) essa funcionalidade pode contribuir para facilitar o trabalho dos usuários (monitores, professores e administradores) envolvidos no sistema? b) qual nível de dificuldade para realizar essa funcionalidade? Fonte: próprio autor

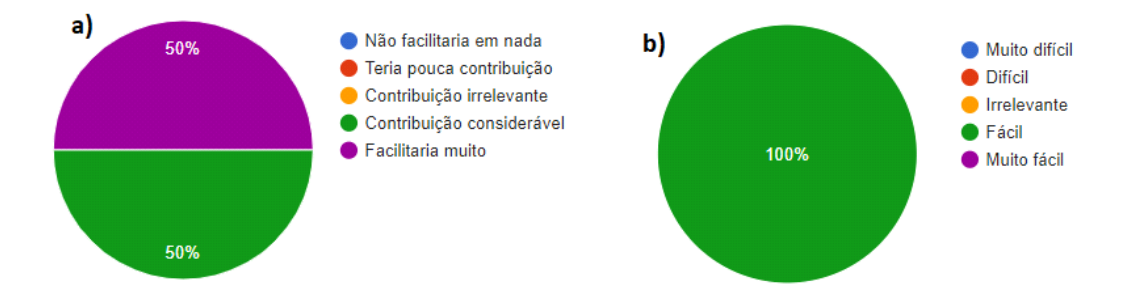

Figura C.6: Respostas obtidas sobre funcionalidade de cadastrar aluno. a) essa funcionalidade pode contribuir para facilitar o trabalho dos usuários (monitores, professores e administradores) envolvidos no sistema? b) qual nível de dificuldade para realizar essa funcionalidade? Fonte: próprio autor

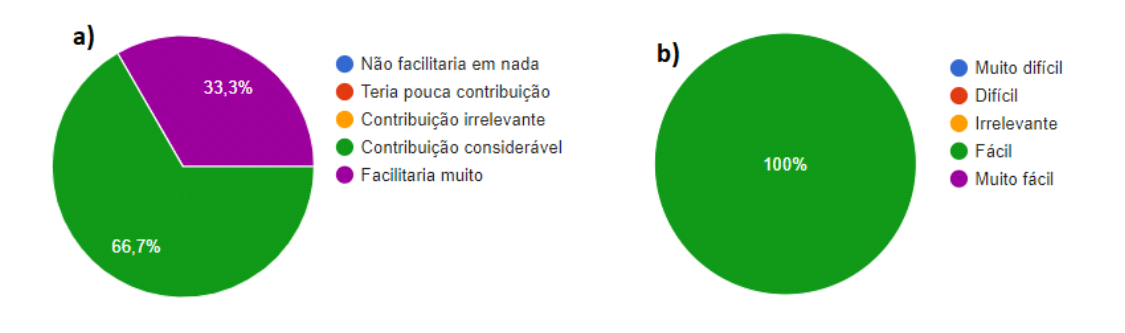

Figura C.7: Respostas obtidas sobre funcionalidade de gerar atestado de frequência mensal. a) essa funcionalidade pode contribuir para facilitar o trabalho dos usuários (monitores,

professores e administradores) envolvidos no sistema? b) qual nível de dificuldade para realizar essa funcionalidade? Fonte: próprio autor